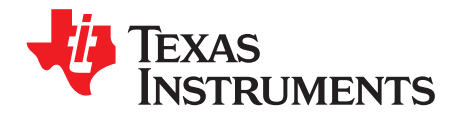

# *The LP8863EVM Evaluation Module*

This user's guide describes the module used to evaluate characteristics, operation, and use of the LP8863-Q1 automotive LED backlight driver. This document includes a schematic diagram, PCB layout, and bill of materials (BOM).

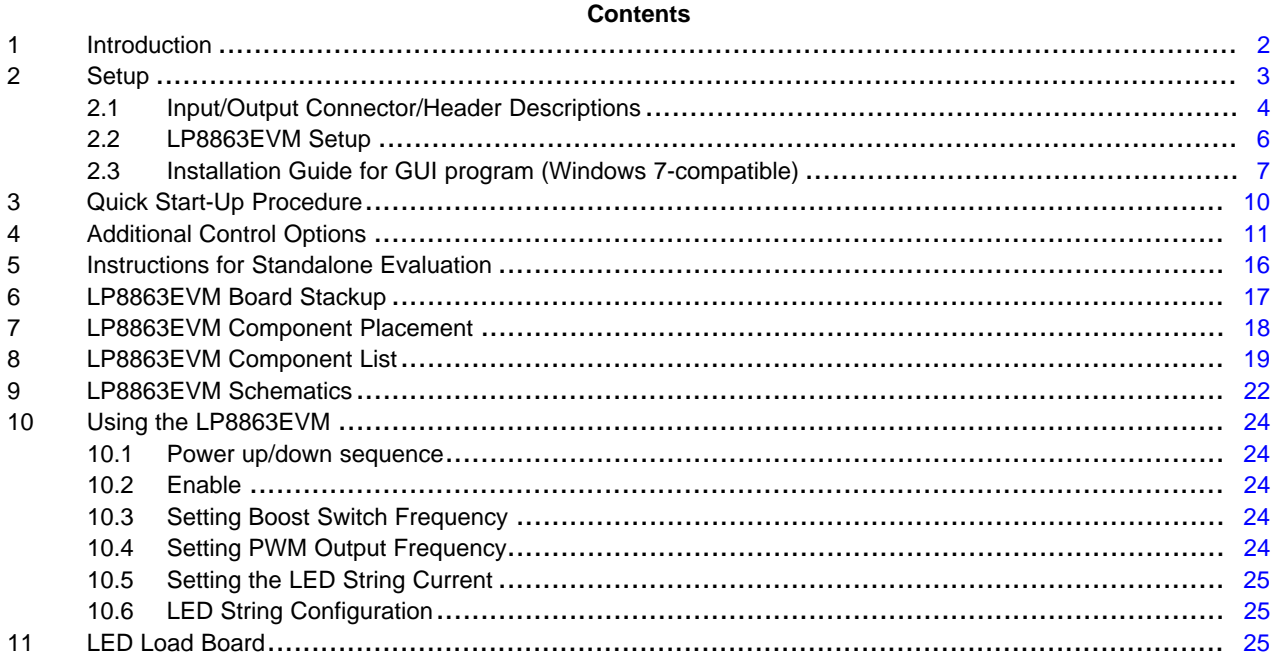

## **Trademarks**

Windows is a registered trademark of Microsoft Corporation. All other trademarks are the property of their respective owners.

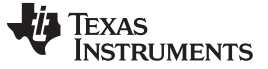

#### <span id="page-1-0"></span>**1 Introduction**

TI's LP8863-Q1 evaluation module (EVM) helps designers evaluate the operation and performance of the LP8863-Q1 automotive LED backlight driver. The device offers configurability and can be set up through external resistor options for boost switching frequency, LED current, and PWM out frequency. Internal register options enable various controls such as brightness inputs, slope control, dimming options, etc. The EVM contains one LP8863-Q1 LED driver with boost circuit and a Tiva Launchpad evaluation circuit to provide control signals for LED driver.

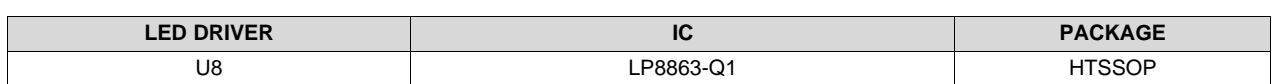

**Table 1.**

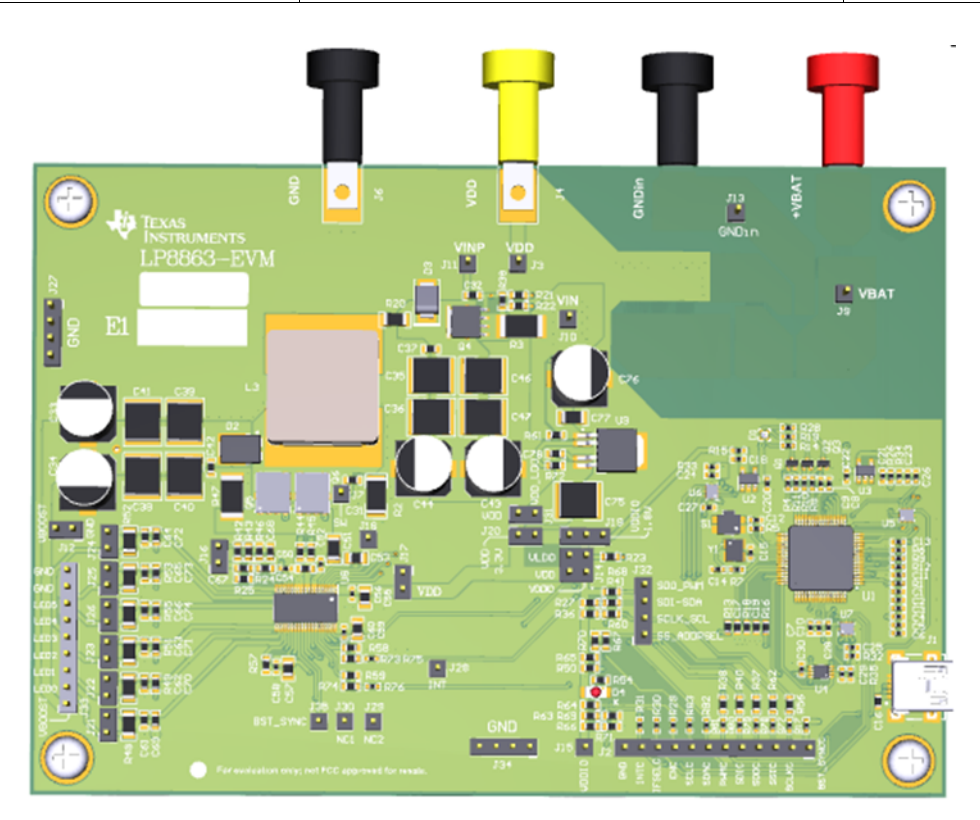

**Figure 1. LP8863-Q1 Evaluation Board (Top View)**

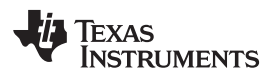

[www.ti.com](http://www.ti.com) **Setup** 

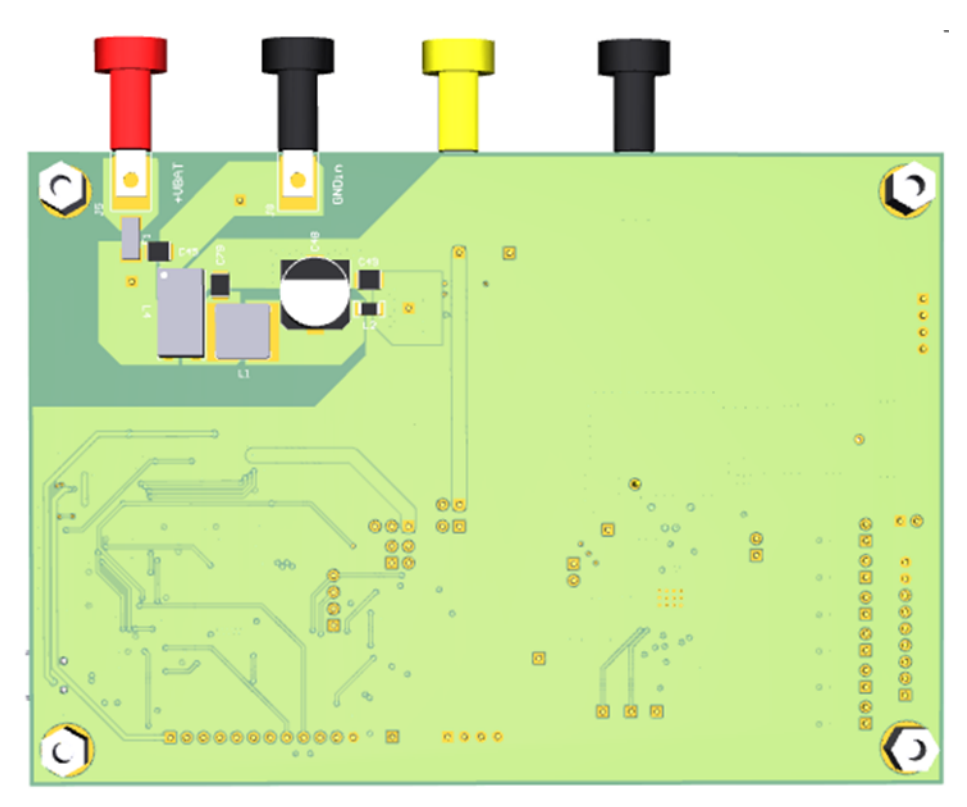

**Figure 2. LP8863-Q1 Evaluation Board (Bottom View)**

## <span id="page-2-0"></span>**2 Setup**

This section describes the jumpers and connectors on the EVM as well as how to properly connect and setup to use the LP8863EVM.

Default resistor values and jumper positions are set to:

- Boost SW frequency 300 kHz (set by external resistor R59)
- Maximum LED current per string 120 mA (set by external resistor R57)
- PWM input to control brightness (register control)
- PWM output frequency 9.8 kHz (set by external resistor R58)
- I <sup>2</sup>C interface to communicate with LP8863-Q1 base address 0x2C
- Charge pump for SW gate drive enabled
- J14 : Open to disconnect VDDIO input from  $V_{LDO}$  out
- J17 : Open to use internal charge pump
- J19 : Close to connect onboard LDO outputs (1.8 V from Tiva controller circuit) to VDDIO
- J31 : Close to connect onboard LDO output (5 V) to VDD input to LP8863-Q1 measurement
- J12 : Open probing point of boost output
- J16 : Open a probing/noise injecting point for stability measurement

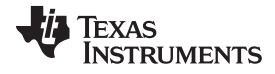

*Setup* [www.ti.com](http://www.ti.com)

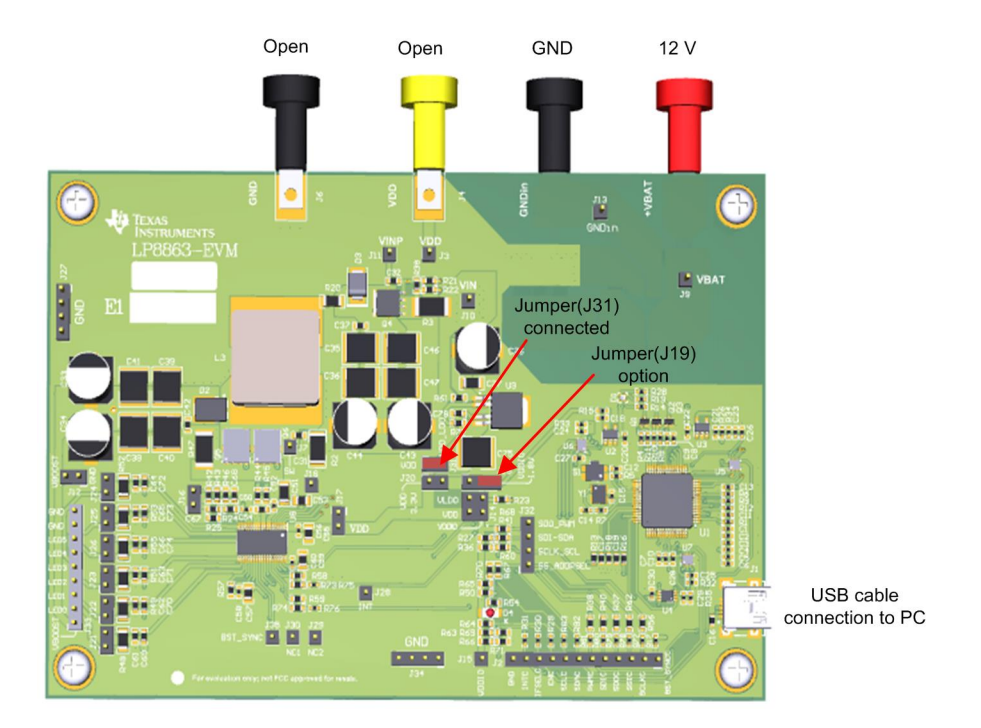

System/equipment required:

- Power supplies for  $V_{\text{IN}}$  : 24 V or higher, 6 A or higher
- Power supplies for VDD: 5.5 V or higher, 0.5 A or higher (only needed when external power supply is used for VDD input. Not needed for default setting)
- Power cables for  $V_{\text{IN}}$ , VDD connection cables with banana plugs recommended
- LED load board (not included in package): 6 strings, 8 LEDs per string (LEDs per string can be adjusted by moving jumpers on load board)
- LED cable: 7-position ribbon cable
- USB cable (USB A to mini)
- PC to run GUI software
- Windows<sup>®</sup> 7 or previous version)
- GUI software

## <span id="page-3-0"></span>*2.1 Input/Output Connector/Header Descriptions*

- **J3 Input—** This header is the power input (VDD) terminal and also probing header for LP8863-Q1 power. The terminal provides a power connection to allow the user to attach the EVM to a power supply and also monitor VDD connected to J4.
- **J4 - Input —** This banana socket is the power input (VDD) terminal for LP8863-Q1 power. The terminal provides a power (VDD) connection to allow the user to attach the EVM to a power supply.
- **J5 - Input—** This banana socket is the power input (VBAT) terminal for the boost converter. The terminal provides a power (VBAT) connection to allow the user to attach the EVM to a power supply.
- **J6 – GND—** This banana socket is the power input (GND) terminal for the boost converter. The terminal provides a power ground (GND) connection to allow the user to attach the EVM to a power supply.
- **J7 – Header—** This header is a probing point of SW node.
- **J8 – GND—** This banana socket is the power input (GND) terminal for the boost converter. The terminal provides a power ground (GND) connection to allow the user to attach the EVM to a power supply.

#### [www.ti.com](http://www.ti.com) **Setup**

- **J9 – Input—** This header is the power input (VBAT) terminal and also probing header for the boost converter. The terminal provides a power connection to allow the user to attach the EVM to a power supply and also monitor VBAT connected to J5.
- **J10 – Header —** This header is a probing point of VIN (boost input power after power filters).
- **J11 – Header—** This header is a probing point of VINP (boost input power after power line FET).
- **J12 – Headers—** These headers are probing points of boost output (VBOOST).
- **J13 – GND—** This header is the power input (GND) terminal and also probing header for the boost converter. The terminal provides power ground connection to allow the user to attach the EVM to a power supply and also monitor VBAT connected to J8.
- **J14 – Jumper—** This connector is for selection of the source of VDDIO between VDD and internal LDO out  $(V_{LDO})$  of LP8863-Q1.
- **J15 – Input—** This header is the power input (VDDIO) terminal and also probing header for VDDIO. The terminal provides a power connection to allow the user to attach the EVM to a power supply and also monitor VDDIO selected by J14.
- **J16 – Headers—** These headers are probing/noise injecting points for stability measurement of boost.
- **J17 – Connector—** This connector is to connect VDD to the internal charge pump output (when charge pump is not used).
- **J18 – Header—** This header is a probing point of GD.
- **J19 – Jumper—** This connector is for selection of the source of VDDIO between 1.8-V and 3.3-V output from on-board LDOs.
- **J20 – Connector—** This connector is to connect 5-V output from on-board LDO to VDD input.
- **J21 to J26 – Headers—** These headers are to measure LED string current of LED0 to LED5.
- **J27 – GND—** These headers are probing points of GND.
- **J28 – Header—** This header is a probing point of INT.
- **J31 – Connector—** This connector is to connect 5-V output from on-board LDO to VDD input.
- **J32 – Headers—** These headers are probing points of SDO\_PWM, SDI\_SDA, SCLK\_SCL, and SS\_ADDRSEL.
- **J33 – Connector—** This connector is to connect LED load board to EVM.
- **J34 – GND—** These headers are probing points of GND.

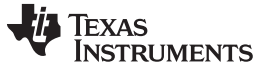

## <span id="page-5-0"></span>*2.2 LP8863EVM Setup*

External power must be provided to the board. Connect a standard type-A plug from the PC to a Mini-B plug, which goes to the EVM connector. The I<sup>2</sup>C-compatible interface program provides all of the controls that the LP8863-Q1 device requires.

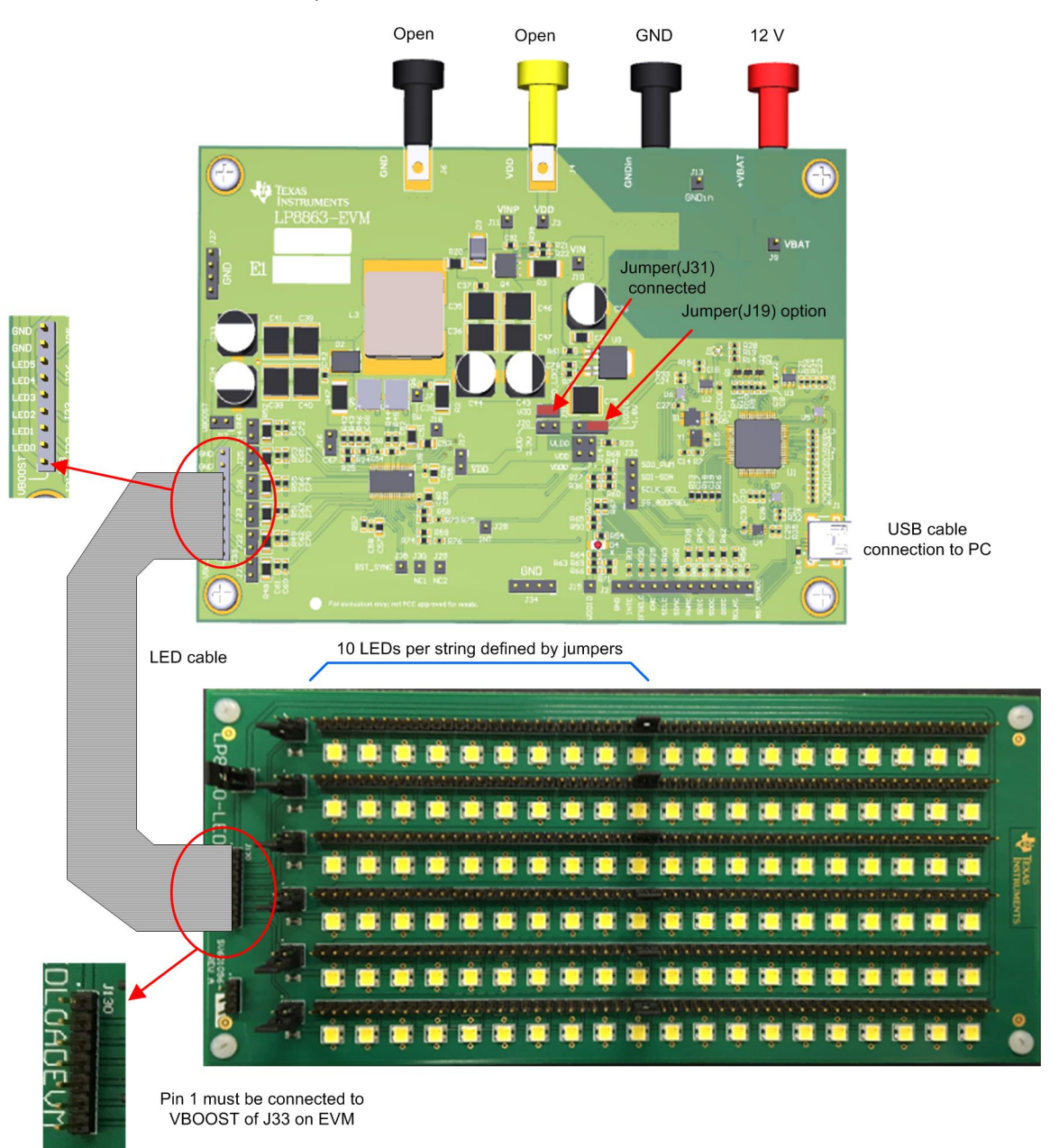

**Figure 3. LP8863EVM With LED Load Board Connected**

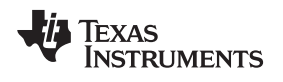

[www.ti.com](http://www.ti.com) **Setup** 

## <span id="page-6-0"></span>*2.3 Installation Guide for GUI program (Windows 7-compatible)*

- Run "setup\_LP8863\_EVM\_1.0.0.exe".
- Click "Next" button on this setup screen.

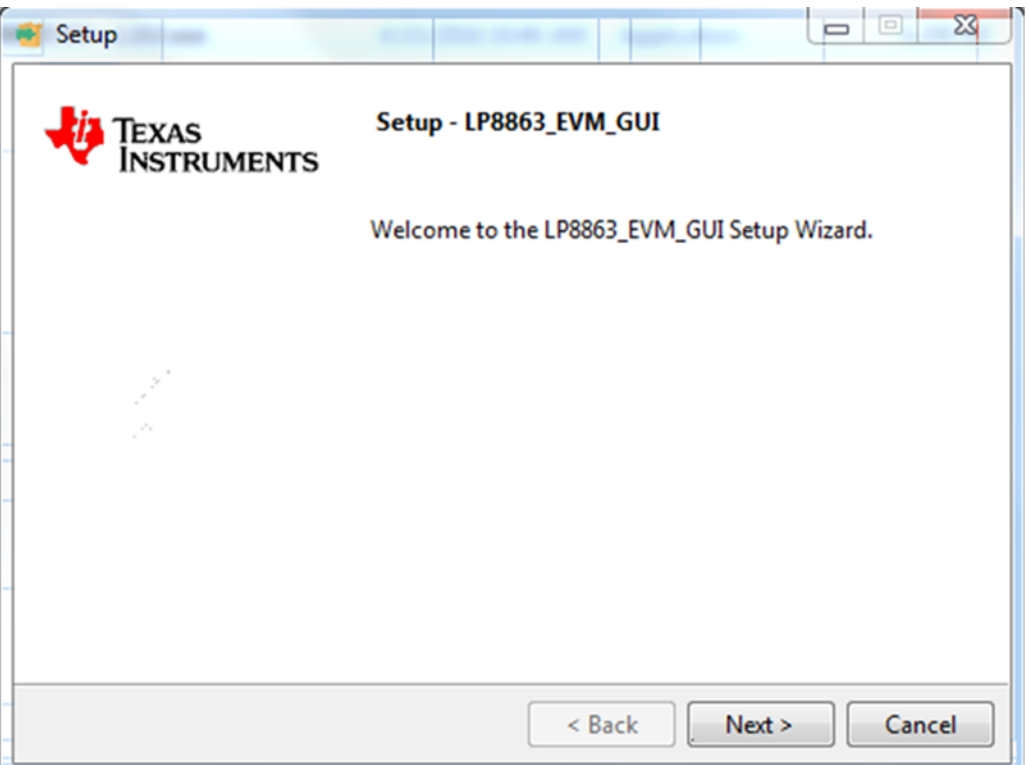

**Figure 4. LP8863\_EVM\_GUI Setup**

Copyright © 2017, Texas Instruments Incorporated

• Check "I accept the agreement" and press "Next" button again.

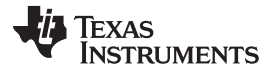

*Setup* [www.ti.com](http://www.ti.com)

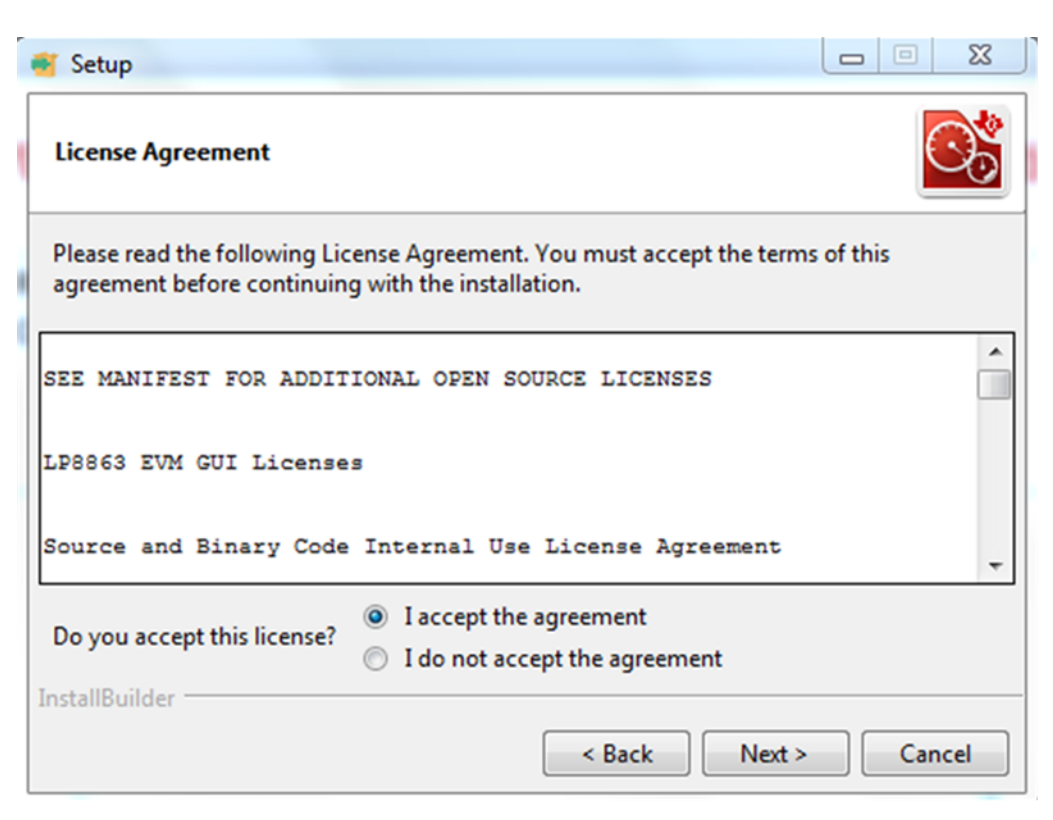

**Figure 5. License Agreement**

• Choose the folder name of GUI to be installed, then press "Next" button or simply press "Next" button.

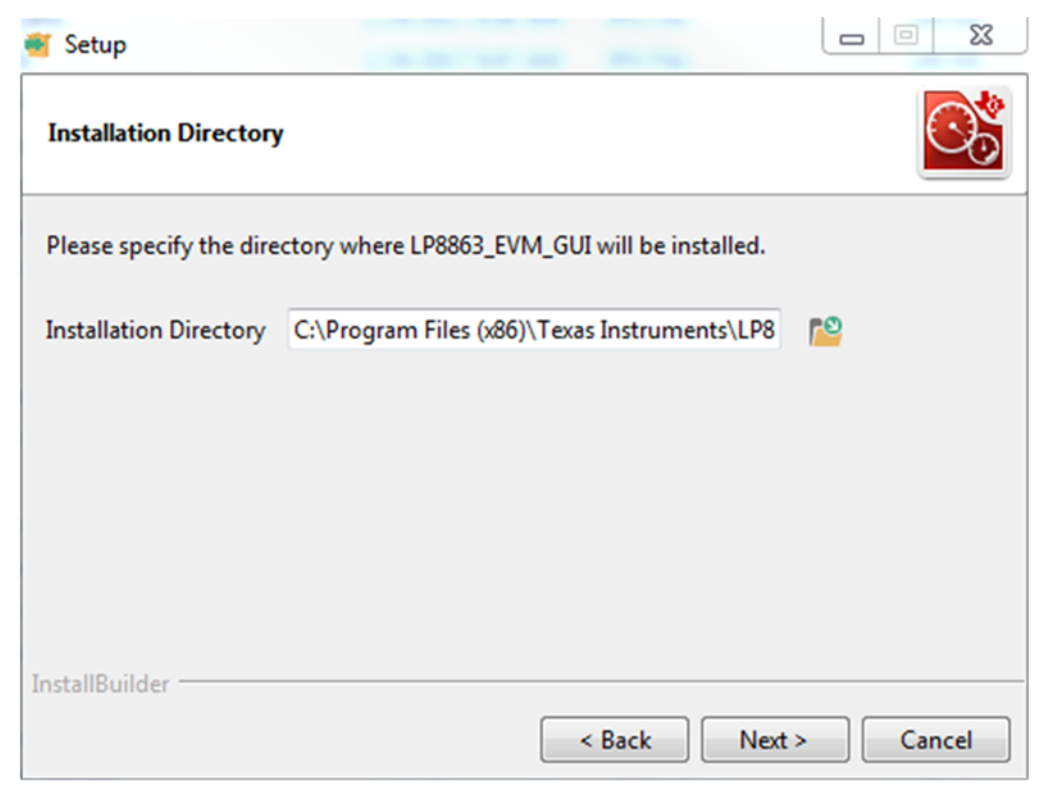

### **Figure 6. Installation Directory**

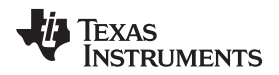

[www.ti.com](http://www.ti.com) **Setup** 

- Begin SW installation by pressing "Install" button in next window.
- Once installation is completed, press "Finish" to launch SW GUI of LP8863-Q1.

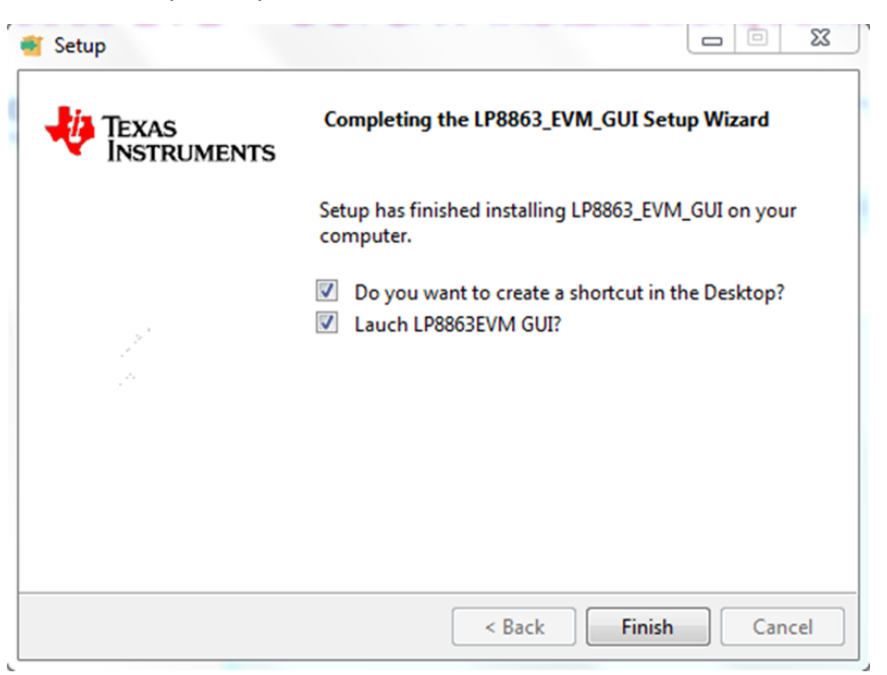

**Figure 7. Completing the LP8863\_EVM\_GUI Setup Wizard**

• Initial window of GUI. Prepare hardware connection after this window, as described in the following sections.

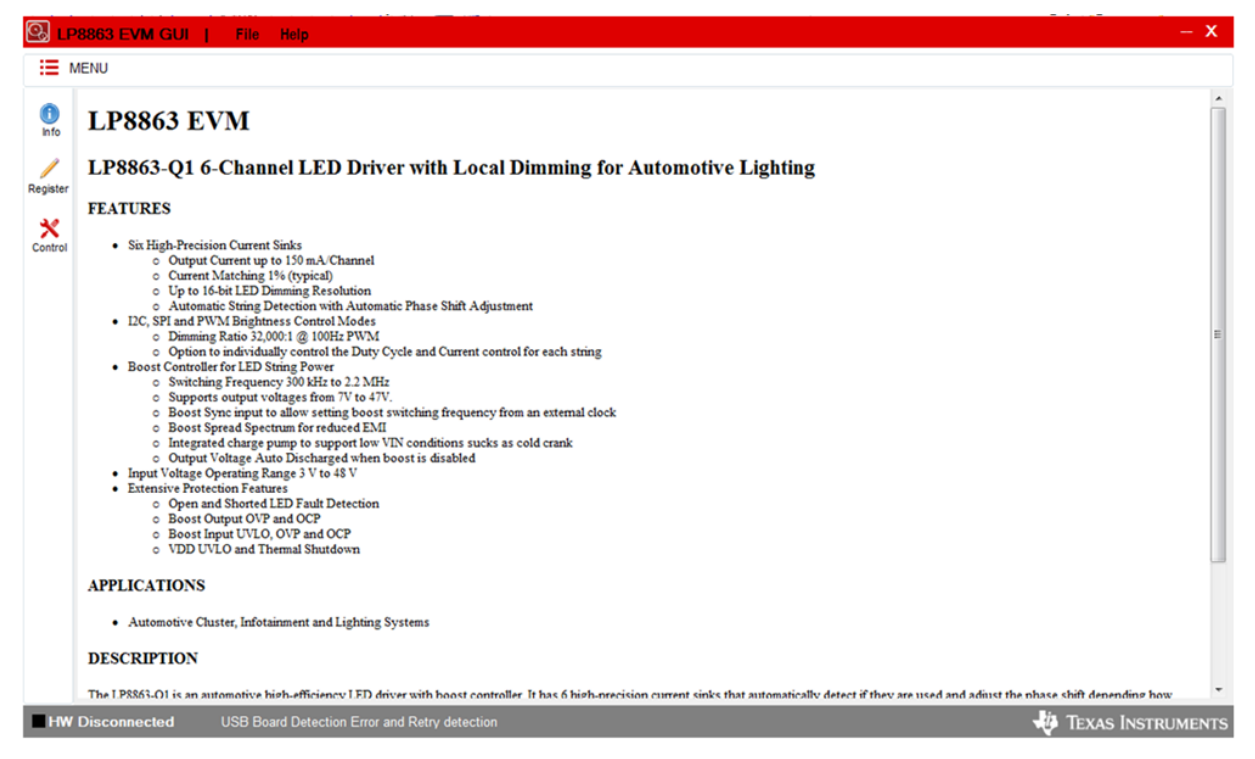

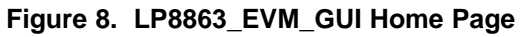

Texas **RUMENTS** 

*Quick Start-Up Procedure* [www.ti.com](http://www.ti.com)

## <span id="page-9-0"></span>**3 Quick Start-Up Procedure**

- Connect USB cable between EVB and PC.
- Connect external power supply to  $V_{\text{IN}}$ : 12 V (typical), 5-A setting, output not enabled yet.
- Run the LP8863 GUI software and click "Control" icon <sup>Control</sup> on left of GUI, then control window appears as in [Figure](#page-9-1) 9.

|                          | : MENU                                                                                                    |                                                                                                    |                                                                                                    |                                                                                                    |                                                            |
|--------------------------|----------------------------------------------------------------------------------------------------|----------------------------------------------------------------------------------------------------|----------------------------------------------------------------------------------------------------|----------------------------------------------------------------------------------------------------|------------------------------------------------------------|
| <b>Info</b>              | <b>Inerface</b><br>C SPI<br>I2C @ 0x2C @ 0x3C<br>8MHz<br>100kHz<br>Pull-Up<br>٠<br>$\cdot$<br><b>LEDs</b><br>Log | <b>Regisgter Direct Access</b><br>Enable Pin<br>Address(hex) 0x28A<br><b>IFSEL Pin</b><br>Data(hex) 0x00A0 | 15<br>14<br>13<br>Read<br>06<br>Write                                                                                 | <b>BL/FW</b> Info<br>09<br>08<br>12<br>11<br>10<br>F.1.0.6<br>02<br>00<br>01<br>04<br>03<br><b>EVM Connect</b> |                                                            |
| Register<br>×<br>Control | PWM Input(Host Pin)<br><b>Disable</b><br>Hz <b>Enable</b><br>$\;$<br>50.0<br>%<br>Update<br>$\sim$               | <b>BST SYNC(Host Pin)</b><br>kHz <b>Enable</b><br>Disable<br>50.0<br>Update<br>%                           | <b>BL_MODE [ 0x20]</b><br>backlight_enable<br>brightness_mode                                                         | User Config 0x40<br>dither select<br>adv_slope_enable<br>Oh - Disabled<br>1h - 1bit (default)<br>۰<br>۰        | hybrid dim threshold<br>0h - 12.5% (default)<br>$\check{}$ |
|                          | <b><i>PRESERVATIONS EXPERIENCES</i></b><br>                                                                      |                                                                                                    | 2h - Base BRT x Region BRT(default)<br>$\cdot$<br>led_driver_headroom<br>$0h - 50$ mV<br>۰                            | slope_select<br>temp_mon_en<br>Oh - Disabled<br>$0h - 0ms$                                                     | hybrid_dim_enable<br>1h - Enabled (default) $\rightarrow$  |
|                          | <b>BRIGHTNESS</b><br><b>BASE BRT</b><br>0x0000<br>Update<br><b>CLUSTER3_BRT</b><br>0x0000<br>Update              | U<br><b>CLUSTER1_BRT</b><br>0x0000<br><b>CLUSTER4_BRT</b><br>0x0000                                        | <b>CLUSTER2_BRT</b><br>0x0000<br>Update<br>Update<br><b>CLUSTER5_BRT</b><br>0x0000<br>Update<br>Update<br>load brt db | Die Temperature<br>$0 \times 00000 : 0$<br>Read<br>Read Every 500ms                                            |                                                            |
|                          | <b>LED 0 Group</b><br>Grouping<br>0x0000<br>Current<br>Update                                                    | <b>LED 1 Group</b><br>Grouping<br>Short Disable 0h - MBB_region0_BX -<br>Current<br>0x0000                 | <b>LED 2 Group</b><br>Grouping<br>Short Disable Oh - MBB region0 BX -<br>Ū<br>Current<br>0x0000<br>Update<br>Update   |                                                                                                    |                                                            |
|                          | <b>LED 3 Group</b><br>Grouping<br>Current<br>0x0000<br>Update                                                    | <b>LED 4 Group</b><br>Grouping<br><b>Short Disable</b><br>Oh - MBB_region0_BX -<br>Current<br>0x0000       | <b>LED 5 Group</b><br>Grouping<br>Ū<br>Current<br>0x0000<br>Update<br>Update                                          | <b>Update All</b>                                                                                              |                                                            |

**Figure 9. GUI Control Window**

- <span id="page-9-1"></span>**EVM Connected** • Check "EVM connected" mark on bottom of GUI software.
- Press "IFSEL Pin" button to select I<sup>2</sup>C interface: This is not required if register control is not used.

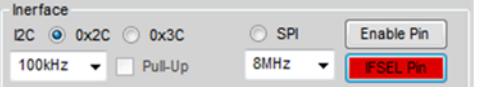

- Enable  $V_{\text{IN}}$  power supply output: IIN is approximately a couple of mA at normal cases. If higher current on either power rail is monitored, disable power supply output and begin debugging.
- Click "Enable Pin" button on GUI software: boost converter starts working, and LEDs stay off without PWM input.
- On PWM input control, check "Enable" box of PWM input, select frequency and duty from drop-down boxes, and press "Update" button: LED turns on at adjusted brightness level by PWM input.

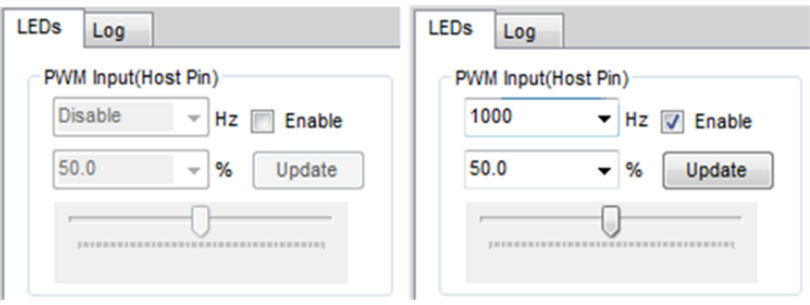

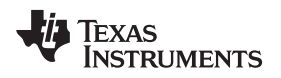

#### <span id="page-10-0"></span>**4 Additional Control Options**

• If external boost frequency sync is needed, check "Enable" box of BST SYNC, select frequency and duty from drop-down boxes, and press "Update" button:

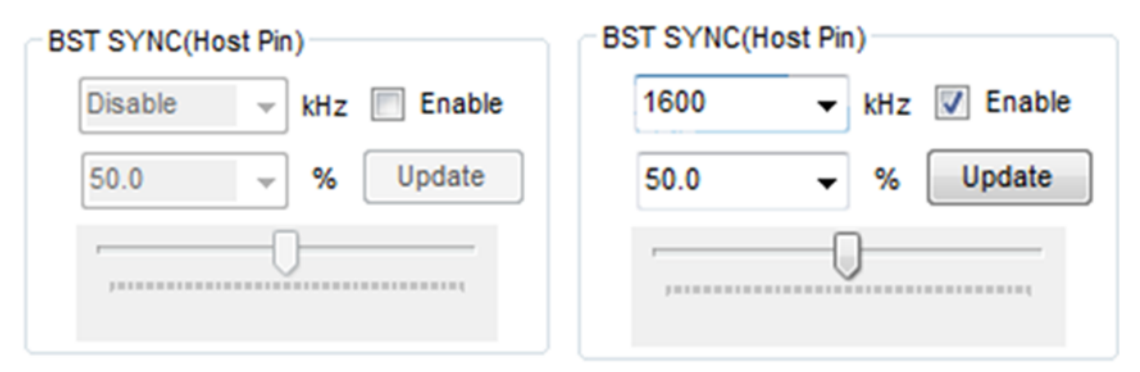

• Remove pullup and/or pulldown resistors on EVM to avoid voltage division by these resistors when external boost sync signal is used.

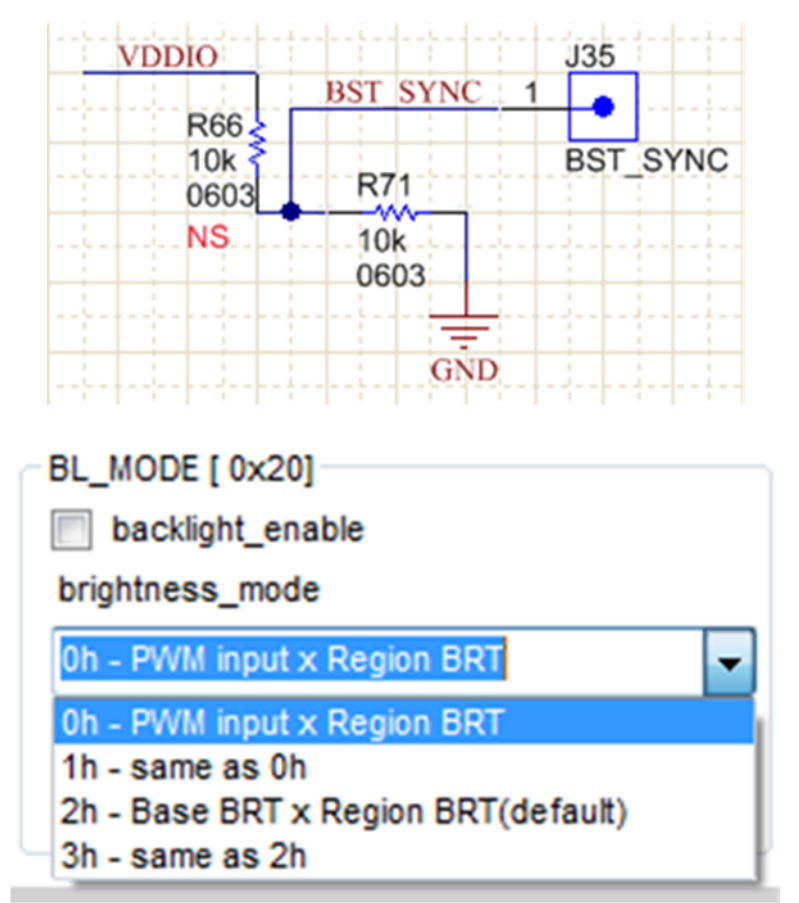

• LED driver headroom voltage can be controlled by led\_driver\_headroom. Use drop-down box to select desired headroom voltage.

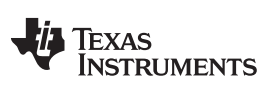

led\_driver\_headroom

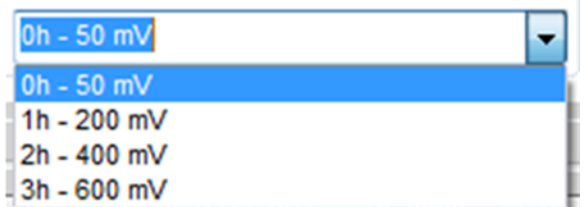

• Other control options such as dither, slope control, dimming mode,and temperature sensor are available by User Config.

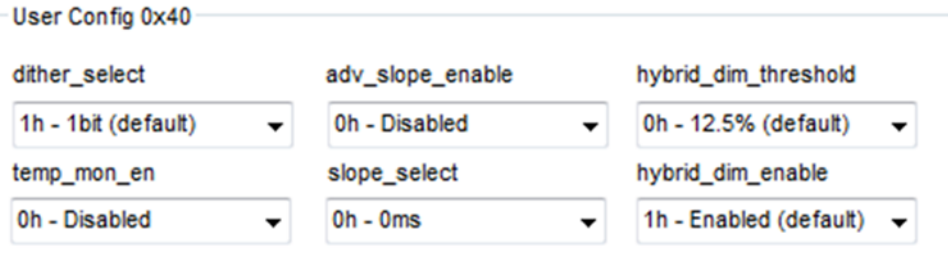

• If temp\_mon\_en is set, die temperature can be read by window below:

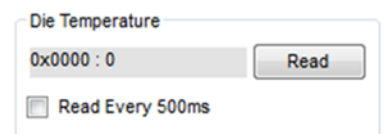

• If brightness mode is selected to use brightness register as a brightness input, not PWM input signal, base brightness can be controlled by window below.

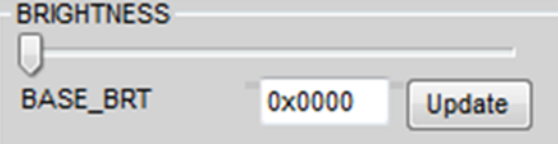

• Control windows below can be used for independent dimming where each LED string is controlled independently. See the LP8863-Q1 data sheet for independent dimming control.

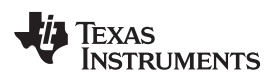

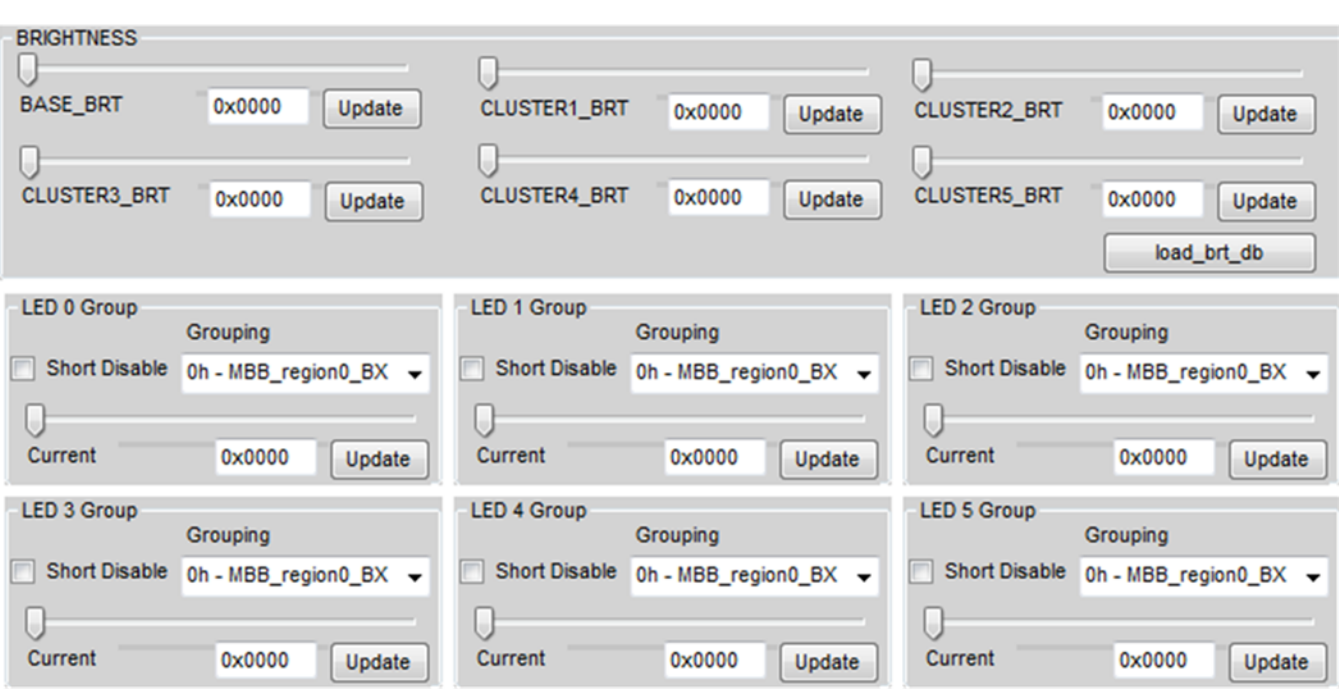

• All register values on control window can be manually updated to reflect latest values by pressing "Update All" button.

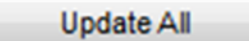

• If additional register controls or direct register controls are needed, each register can be accessed directly by input window below.

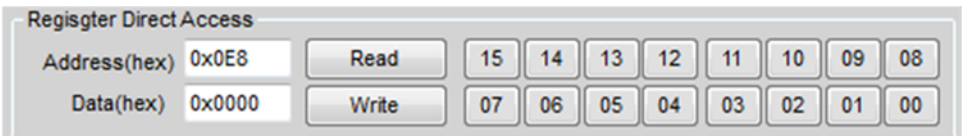

• Firmware version of the Tiva Launchpad is shown here and the latest version is 1.0.6.

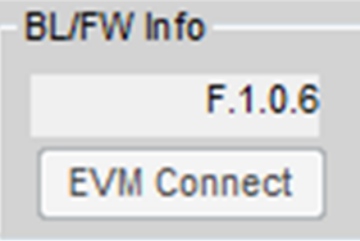

• Individually programmed register values can be saved or loaded by file menu on top of the GUI.

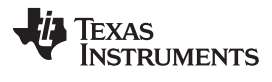

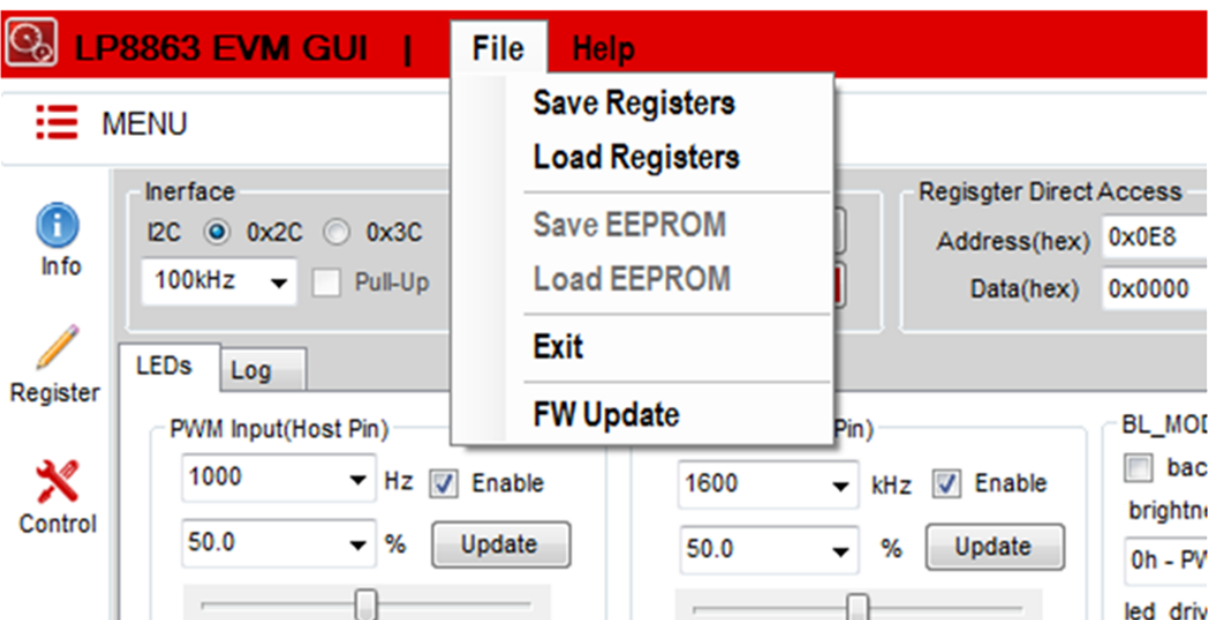

• Register file is \*.txt format and can be renamed in the GUI or with a file managing program such as Windows Explorer.

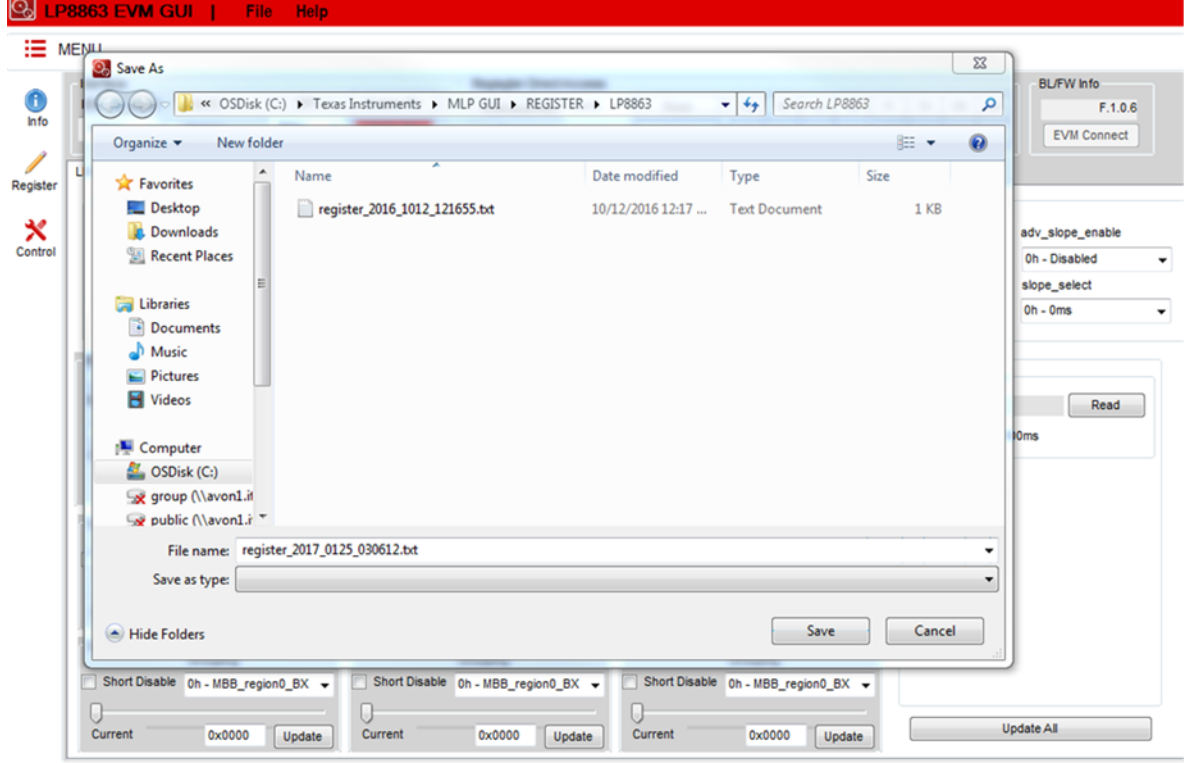

- Settings saved can be opened and programmed automatically by selecting "Load Registers" from file menu.
- Register tab can be selected by pressing icon on left side of GUI.
- Initially, all register values are hidden as below.

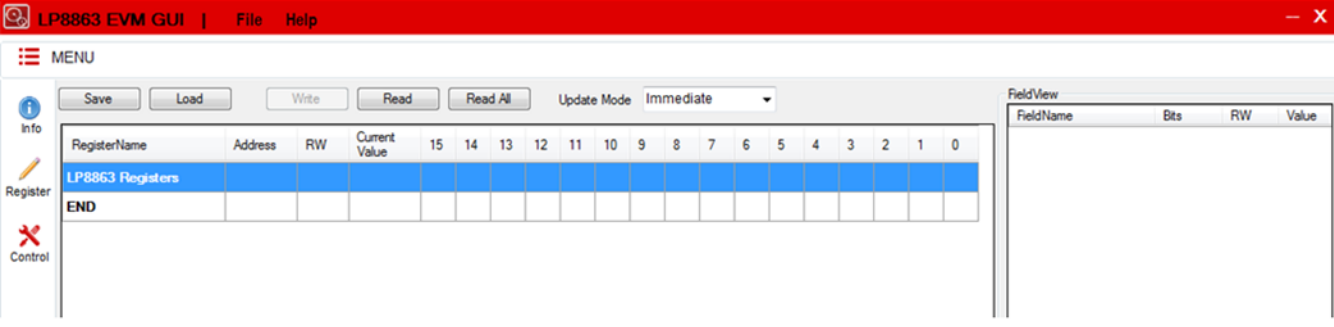

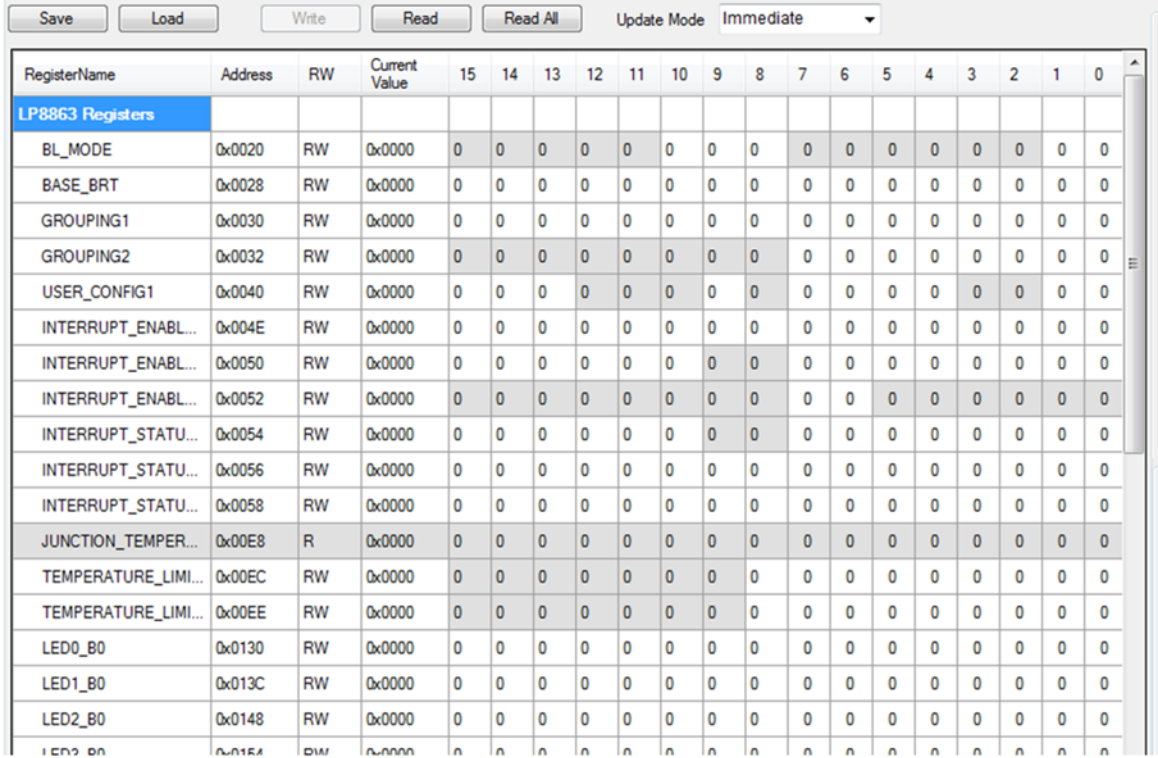

### • All register values appear if cell for "LP8863 Registers" is pressed.

• Press "Read All" to update all register values with current values.

• "Read" button is used to read only selected register on "Register name" column to reduce read time.

• Each register bit can be changed by double click each bit cell.

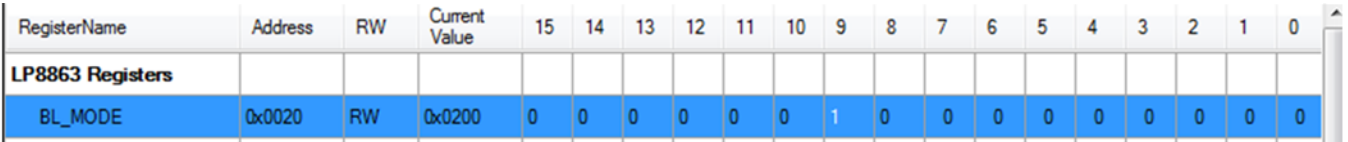

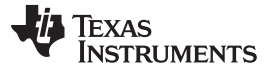

#### *Instructions for Standalone Evaluation* [www.ti.com](http://www.ti.com)

• Changed bit values by double click can be written immediately by selecting "Immediate" mode.

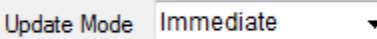

If Update Mode is "Deferred", bit value change by double click can be written only when "Write" button is clicked.

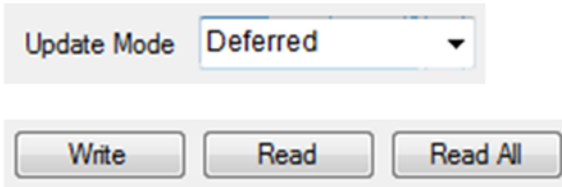

• "Save" and "Load" functions are also supported on "Register" window.

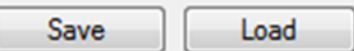

• Field View shows register bit name, type, and values:

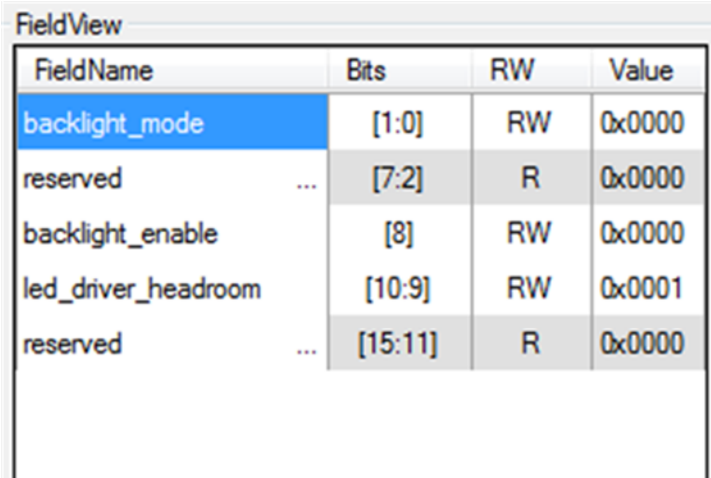

## <span id="page-15-0"></span>**5 Instructions for Standalone Evaluation**

The LP8863EVM can be used for standalone evaluation (without evaluation software and PC connection).

These are minimum requirements to use LP8863EVM as a standalone mode:

- Power supplies for  $V_{IN} 24$  V or higher, 6 A or higher
- Power supplies for VDD 5.5 V or higher, 0.5 A or higher (if external power supply is used)
- Power cables for  $V_{IN}$  (and/or VDD) connection TI recommends cables with banana plugs
- LED load board (not included in package, order number EVMSVA-E99-B-250) 6 strings, 8 LEDs per string (LEDs per string can be adjusted by moving jumpers on load board
- LED cable 7-position ribbon cable

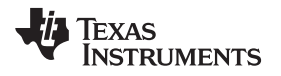

The LP8863EVM must be modified to support standalone mode from its default settings described as follows:

- 1. Remove jumper on J19.
- 2. Connect pin 3 and 4 of J14 to connect  $V_{LDO}$  output from LP8863-Q1 to VDDIO input.
- 3. Mount R68 to pull up PWM input for 100% brightness. If brightness needs to be changed from 100%, connect external PWM source here (SDO\_PWM).
- 4. Mount R63 to select I<sup>2</sup>C interface, so PWM input pin is not assigned to SDO of SPI interface.
- 5. Mount R64 to pull up EN input.
- 6. Change pullup and pulldown resistors to select spread spectrum enable (R66) or disable (R71) option.

The minimum procedures for turning on the LEDs after modifications above are as follows:

- Connect external power (VBAT, 3 V to 48 V; typical 12 V, 6 A) and ground to the board (recommended boost conversion ratio less than 10).
- Connect LED load board (6 strings, 8 LEDs per string) to J33 (use caution about the boost output pin location).
- Enable external power supply.

### <span id="page-16-0"></span>**6 LP8863EVM Board Stackup**

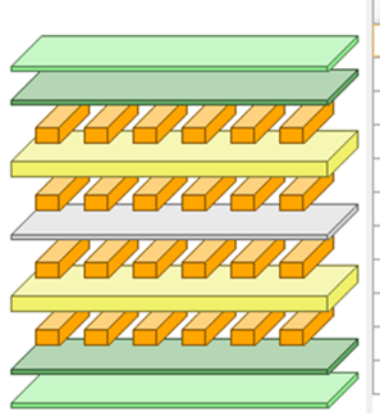

|                         | <b>Layer Name</b>     | <b>Type</b>       | <b>Material</b>         | Thickness (mil) | <b>Dielectric</b><br><b>Material</b> | <b>Dielectric</b><br>Constant |
|-------------------------|-----------------------|-------------------|-------------------------|-----------------|--------------------------------------|-------------------------------|
| $\overline{\mathsf{v}}$ | <b>Top Overlay</b>    | Overlay           |                         |                 |                                      |                               |
| $\overline{\mathsf{v}}$ | <b>Top Solder</b>     | Solder Mask/Co    | <b>Surface Material</b> | 0.4             | <b>Solder Resist</b>                 | 3.5                           |
| ⊽                       | <b>Top Layer</b>      | Signal            | Copper                  | 1.4             |                                      |                               |
| $\overline{\mathsf{v}}$ | Dielectric1           | <b>Dielectric</b> | Core                    | 40              | FR-4                                 | 4.8                           |
| $\overline{\mathsf{v}}$ | Signal Layer 1        | Signal            | Copper                  | 1.4             |                                      |                               |
| $\overline{\mathsf{v}}$ | Dielectric 2          | <b>Dielectric</b> | Prepreg                 | 5               |                                      | 4.2                           |
| $\overline{\mathsf{v}}$ | Signal Layer 2        | Signal            | Copper                  | 1.4             |                                      |                               |
| $\overline{\mathsf{v}}$ | Dielectric 3          | <b>Dielectric</b> | Core                    | 10              |                                      | 4.2                           |
| $\blacktriangledown$    | <b>Bottom Layer</b>   | Signal            | Copper                  | 1.4             |                                      |                               |
| $\overline{\mathsf{v}}$ | <b>Bottom Solder</b>  | Solder Mask/Co    | <b>Surface Material</b> | 0.4             | <b>Solder Resist</b>                 | 3.5                           |
| $\overline{\mathsf{v}}$ | <b>Bottom Overlay</b> | Overlay           |                         |                 |                                      |                               |

**Figure 10. LP8863EVM Board Stackup**

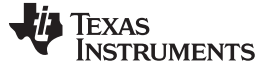

*LP8863EVM Component Placement* [www.ti.com](http://www.ti.com)

## <span id="page-17-0"></span>**7 LP8863EVM Component Placement**

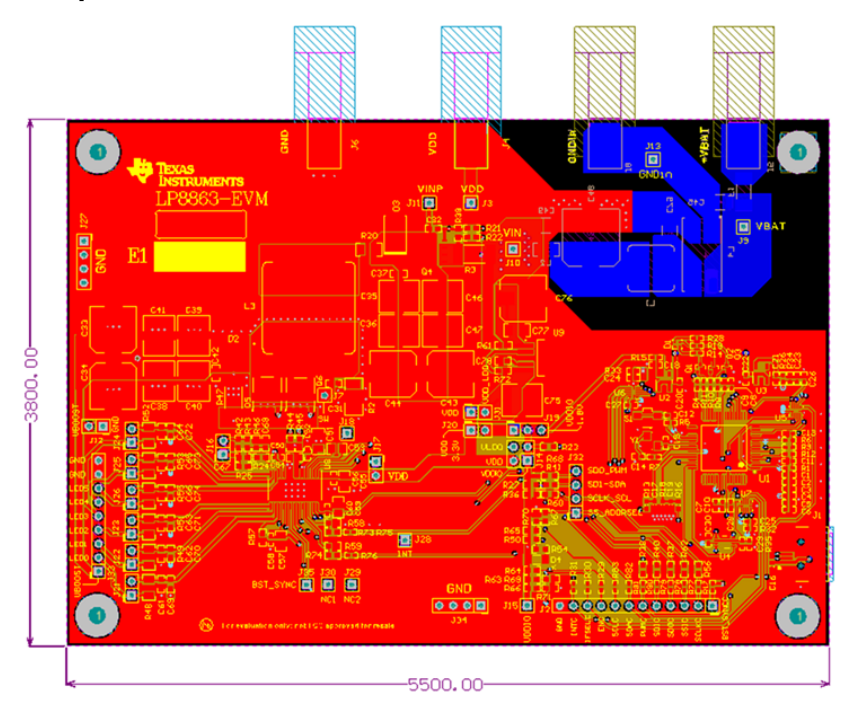

**Figure 11. LP8863EVM Component Placement (Top Layer)**

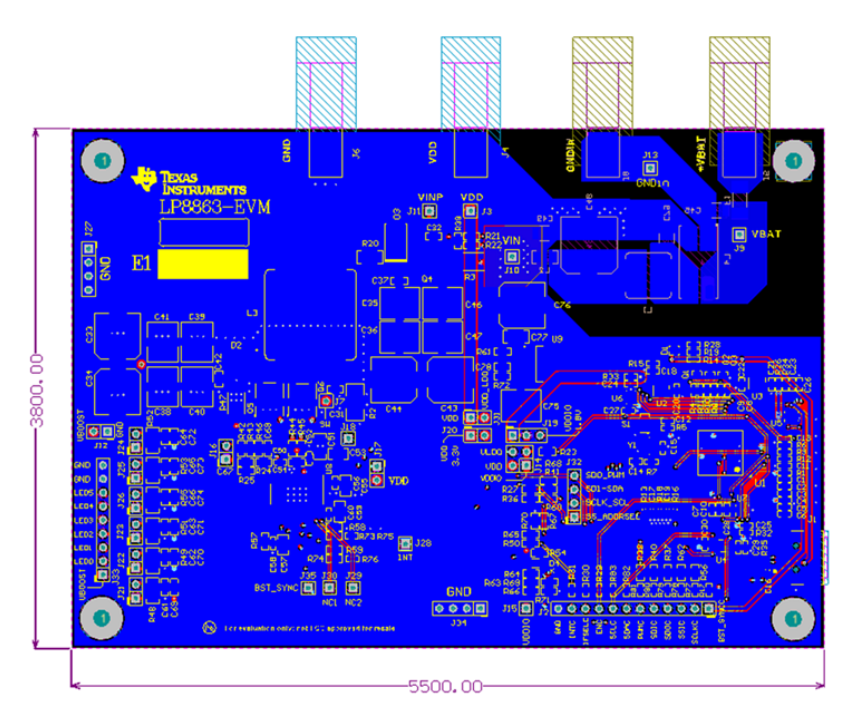

**Figure 12. LP8863EVM Component Placement (Bottom Layer)**

## <span id="page-18-0"></span>**8 LP8863EVM Component List**

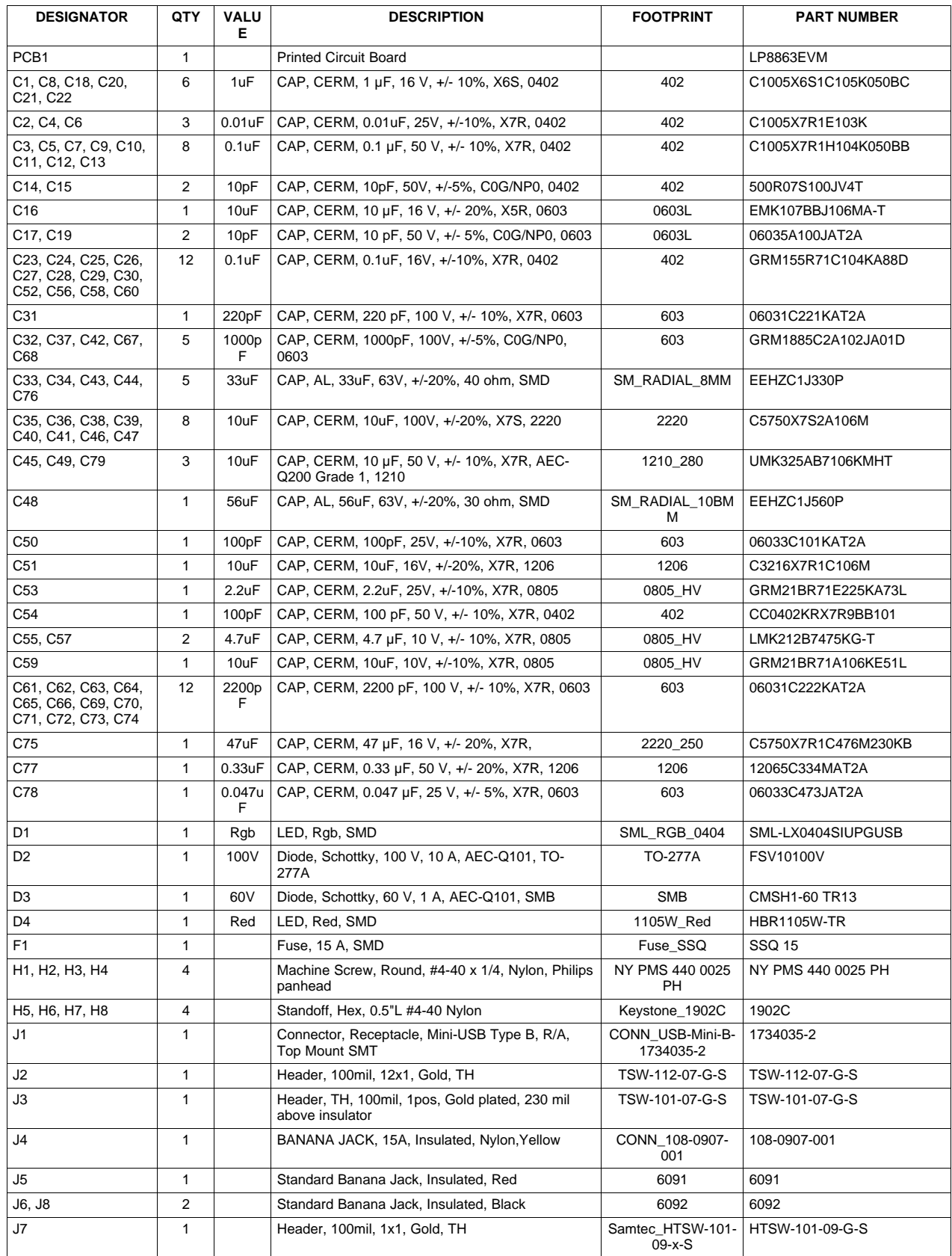

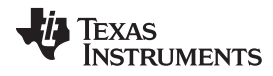

### *LP8863EVM Component List* [www.ti.com](http://www.ti.com)

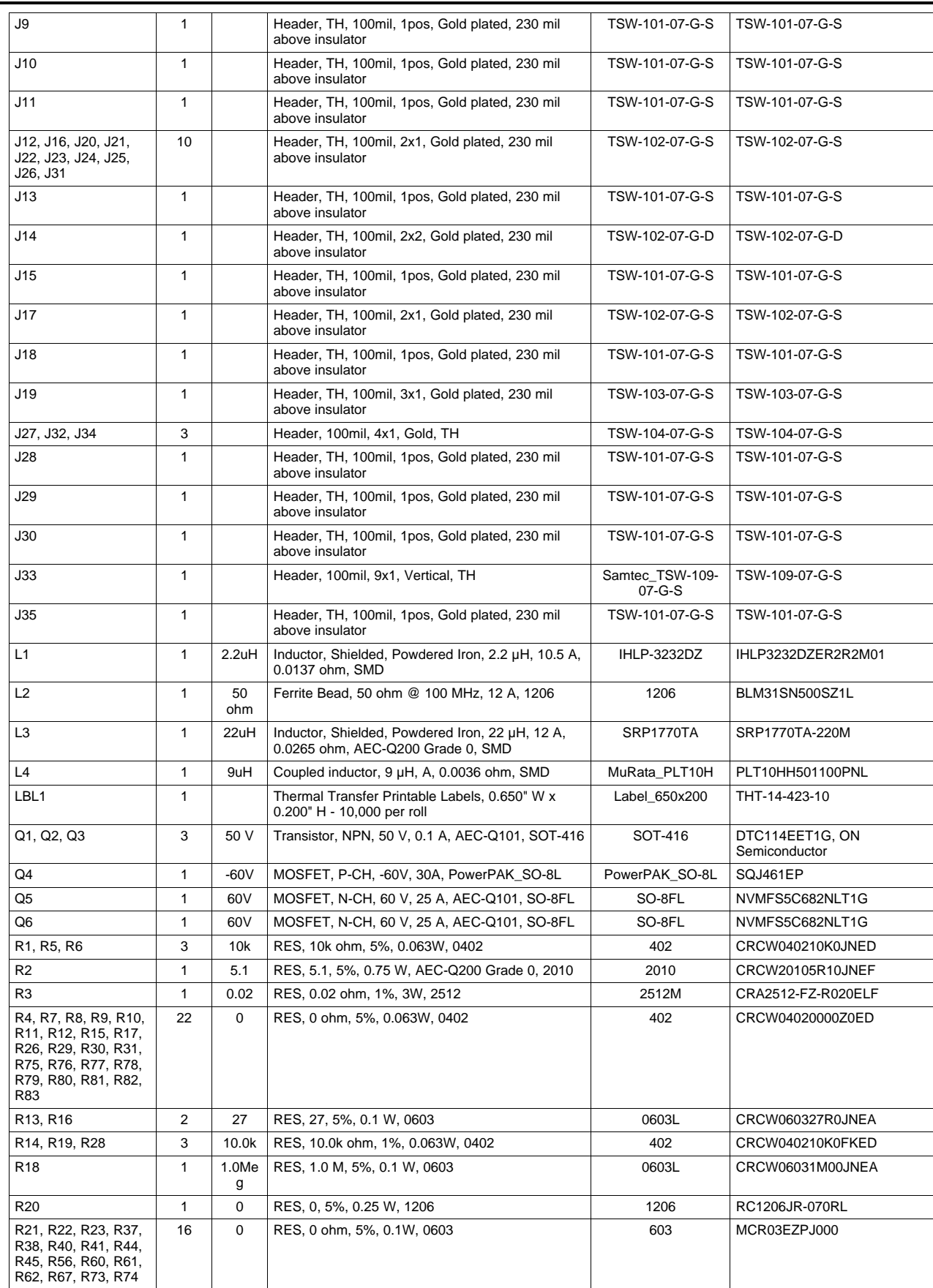

[www.ti.com](http://www.ti.com) *LP8863EVM Component List*

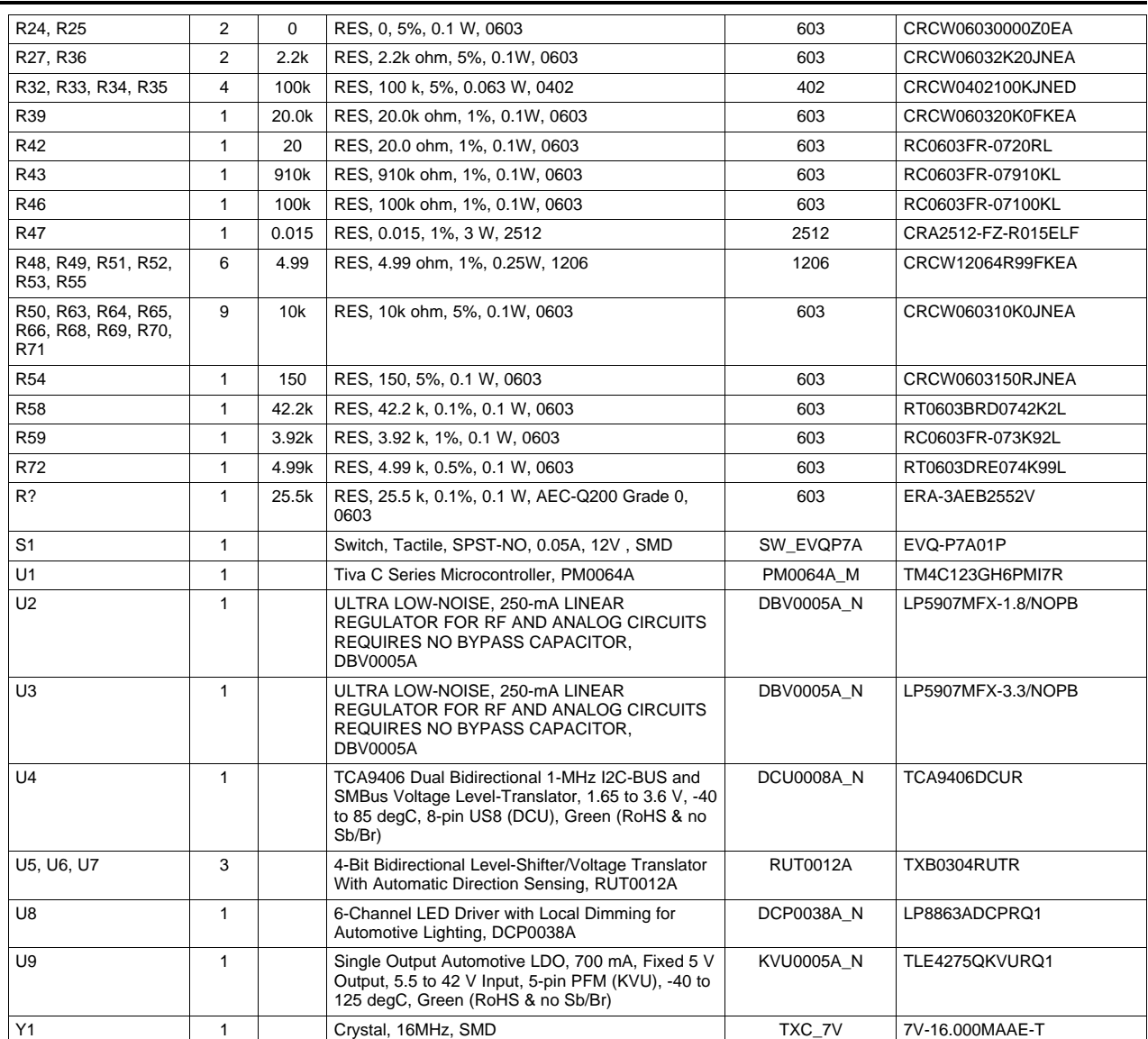

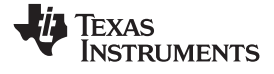

## **9 LP8863EVM Schematics**

<span id="page-21-0"></span>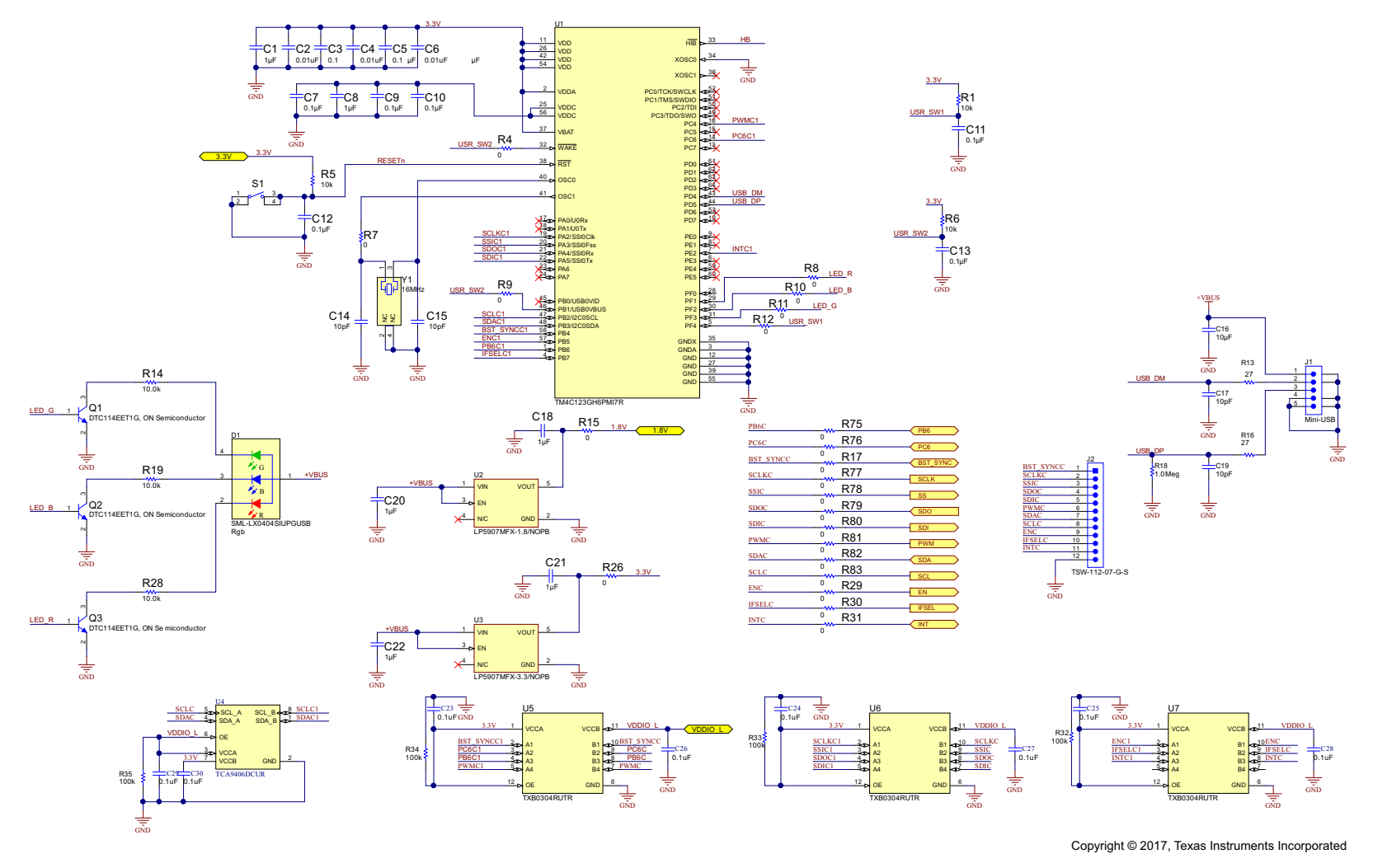

**Figure 13. LP8863EVM Schematic(LED driver circuit)**

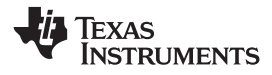

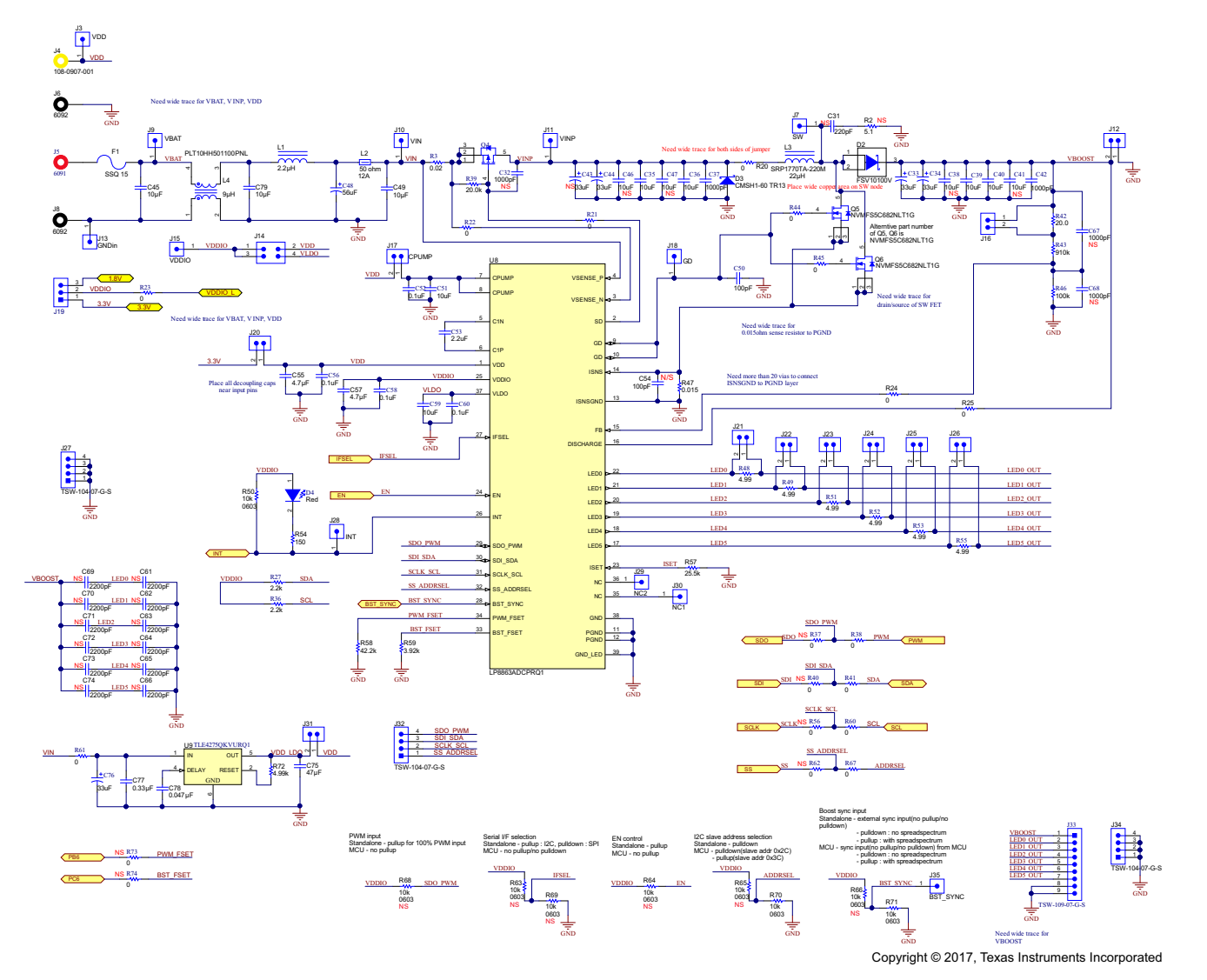

**Figure 14. LP8863EVM Schematic (Tiva Launchpad circuit)**

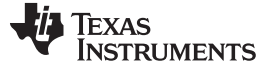

#### <span id="page-23-0"></span>**10 Using the LP8863EVM**

The LP8863-Q1 automotive LED driver can be set or programmed to support optimal application configuration for boost and LED driver control. A few basic settings such as boost switch frequency, PWM output frequency, and LED string current can be controlled by external resistor options, and other settings for preferences such as dimming option, brightness input selection, slope control, etc can be programmed using LP8863-Q1 GUI software. This section shows how to set hardware conditions such as power sequences, external resistor options, etc.

#### <span id="page-23-1"></span>*10.1 Power up/down sequence*

Power up: Input  $V_{\text{IN}}$  (generating VDD from on-board LDO) a few hundred µs earlier than EN. Input VBAT and VDDIO earlier than EN.

Power down:  $V_{IN}$  must be high for at least 400 ms after EN is low for correct discharge operation. VDDIO and VBAT must be low after EN is low.

## <span id="page-23-2"></span>*10.2 Enable*

The EN pin controls boost enable/disable. If brightness input is 0% while EN is high, boost output voltage stays at the initial voltage (approximately 46 V).

### <span id="page-23-5"></span><span id="page-23-3"></span>*10.3 Setting Boost Switch Frequency*

R59 between BST\_FSET and GND sets boost switch frequency. The value can be selected from [Table](#page-23-5) 2. The default switch frequency setting is 300 kHz.

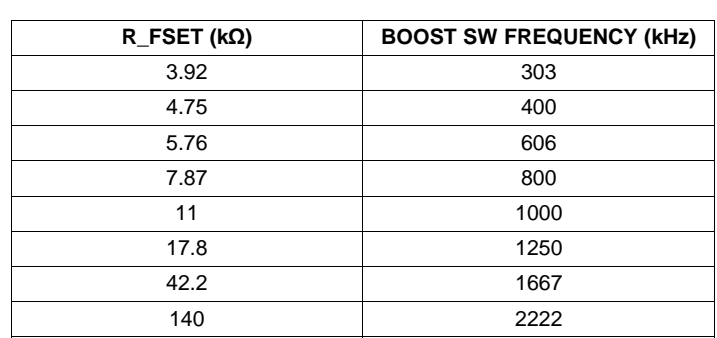

**Table 2.**

#### <span id="page-23-6"></span><span id="page-23-4"></span>*10.4 Setting PWM Output Frequency*

R58 between PWM\_FSET and GND sets PWM output frequency. The value can be selected from [Table](#page-23-6) 3. The default PWM output frequency setting is 9.8 kHz.

#### **Table 3.**

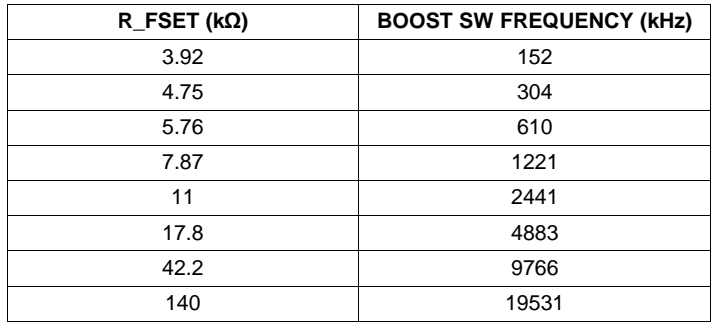

## <span id="page-24-3"></span><span id="page-24-0"></span>*10.5 Setting the LED String Current*

R57 between ISET and GND sets LED string current. The value can be calculated from [Equation](#page-24-3) 1. The default LED string current setting is 120 mA (25.8 kΩ).

$$
I_{LED}(n) = \frac{2560 \times V_{BG}}{R_{ISET}} \times \frac{LED(n) _{current[11:0]}}{4095}
$$

where

$$
\bullet \quad V_{BG} = 1.2 \text{ V} \tag{1}
$$

## <span id="page-24-1"></span>*10.6 LED String Configuration*

LED string configuration of LP8863-Q1 is automatically detected at VDD POR. Any LED out pins (LED0 to LED5) connected to GND are disabled and removed from adaptive loop control. Pin 2 of J21 to J26 can be used to connect LED out pins to GND.

## <span id="page-24-2"></span>**11 LED Load Board**

The LED board is intended to be used as the load for LED drivers and can use up to 6 strings and up to 20 LEDs in the string (number of LEDs in use are defined by jumpers). Cree Xlamp ML-B LEDs with maximum current 175 mA and maximum forward voltage 3.5 V at 80 mA (3.3 V typical) are used on the board.

**NOTE:** The LED board is not included with the EVM -- contact your local TI sales representative if board is needed.

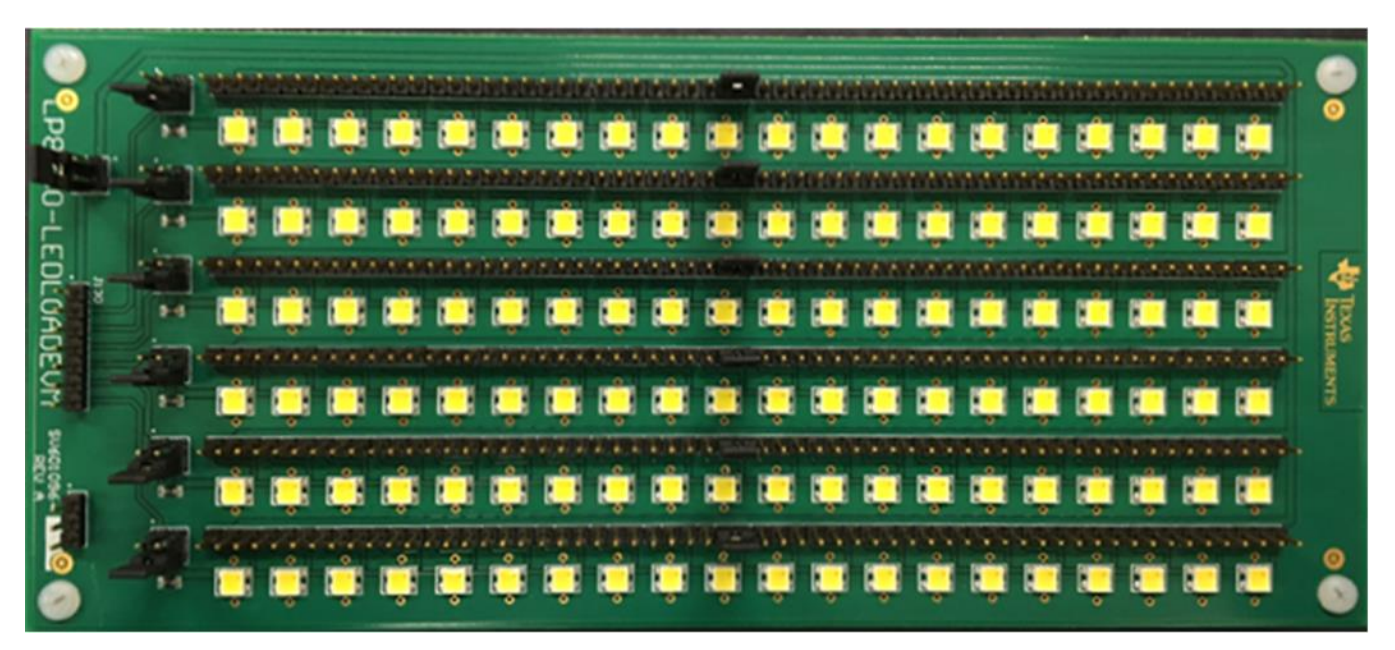

**Figure 15. LED Load Board (Top View)**

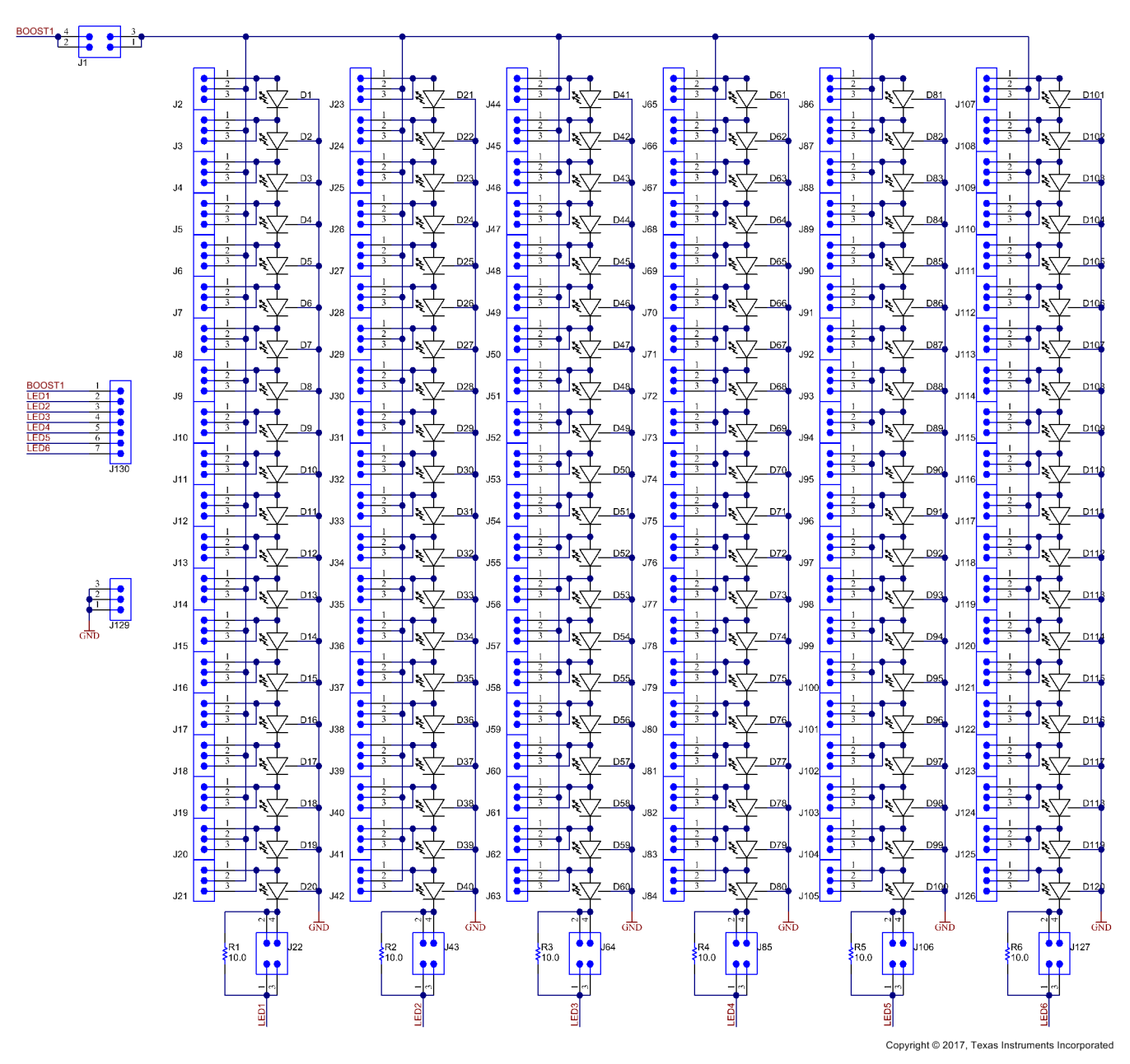

**Figure 16. LED Load Board (Schematic Diagram)**

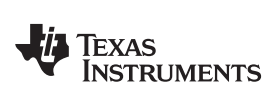

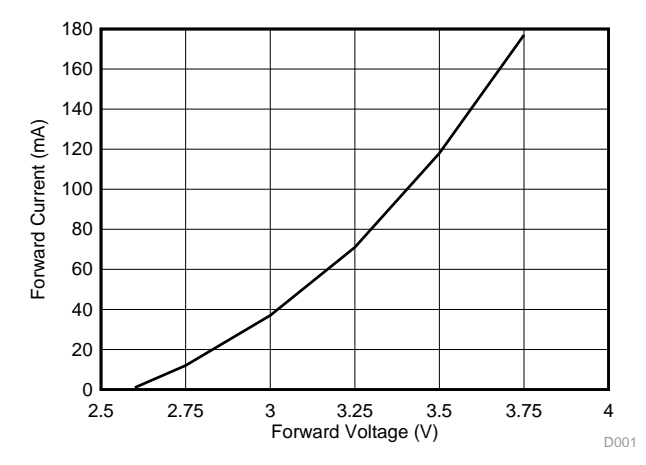

**Figure 17. Forward Voltage for Cree Xlamp ML-B LEDs**

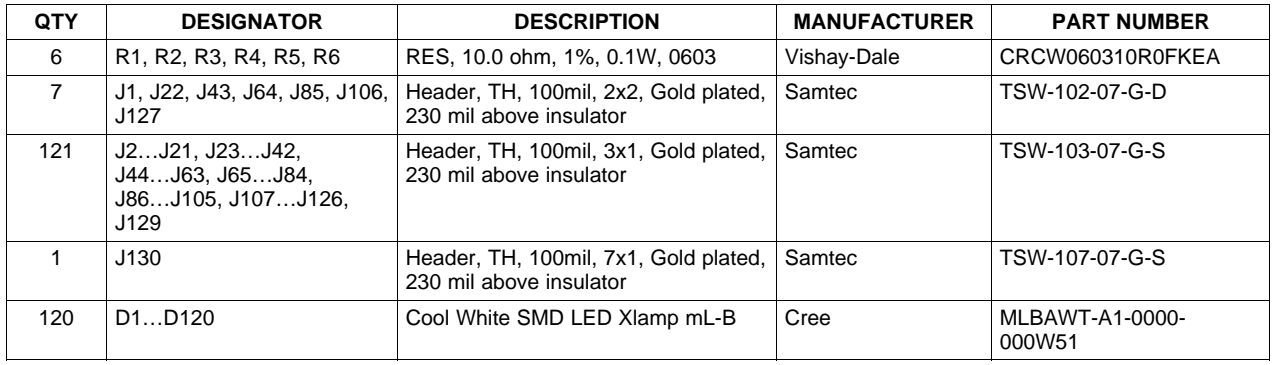

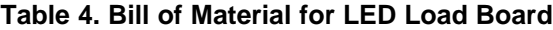

#### **STANDARD TERMS FOR EVALUATION MODULES**

- 1. *Delivery:* TI delivers TI evaluation boards, kits, or modules, including any accompanying demonstration software, components, and/or documentation which may be provided together or separately (collectively, an "EVM" or "EVMs") to the User ("User") in accordance with the terms set forth herein. User's acceptance of the EVM is expressly subject to the following terms.
	- 1.1 EVMs are intended solely for product or software developers for use in a research and development setting to facilitate feasibility evaluation, experimentation, or scientific analysis of TI semiconductors products. EVMs have no direct function and are not finished products. EVMs shall not be directly or indirectly assembled as a part or subassembly in any finished product. For clarification, any software or software tools provided with the EVM ("Software") shall not be subject to the terms and conditions set forth herein but rather shall be subject to the applicable terms that accompany such Software
	- 1.2 EVMs are not intended for consumer or household use. EVMs may not be sold, sublicensed, leased, rented, loaned, assigned, or otherwise distributed for commercial purposes by Users, in whole or in part, or used in any finished product or production system.
- 2 *Limited Warranty and Related Remedies/Disclaimers*:
	- 2.1 These terms do not apply to Software. The warranty, if any, for Software is covered in the applicable Software License Agreement.
	- 2.2 TI warrants that the TI EVM will conform to TI's published specifications for ninety (90) days after the date TI delivers such EVM to User. Notwithstanding the foregoing, TI shall not be liable for a nonconforming EVM if (a) the nonconformity was caused by neglect, misuse or mistreatment by an entity other than TI, including improper installation or testing, or for any EVMs that have been altered or modified in any way by an entity other than TI, (b) the nonconformity resulted from User's design, specifications or instructions for such EVMs or improper system design, or (c) User has not paid on time. Testing and other quality control techniques are used to the extent TI deems necessary. TI does not test all parameters of each EVM. User's claims against TI under this Section 2 are void if User fails to notify TI of any apparent defects in the EVMs within ten (10) business days after delivery, or of any hidden defects with ten (10) business days after the defect has been detected.
	- 2.3 TI's sole liability shall be at its option to repair or replace EVMs that fail to conform to the warranty set forth above, or credit User's account for such EVM. TI's liability under this warranty shall be limited to EVMs that are returned during the warranty period to the address designated by TI and that are determined by TI not to conform to such warranty. If TI elects to repair or replace such EVM, TI shall have a reasonable time to repair such EVM or provide replacements. Repaired EVMs shall be warranted for the remainder of the original warranty period. Replaced EVMs shall be warranted for a new full ninety (90) day warranty period.
- 3 *Regulatory Notices:*

3.1 *United States*

3.1.1 *Notice applicable to EVMs not FCC-Approved:*

**FCC NOTICE:** This kit is designed to allow product developers to evaluate electronic components, circuitry, or software associated with the kit to determine whether to incorporate such items in a finished product and software developers to write software applications for use with the end product. This kit is not a finished product and when assembled may not be resold or otherwise marketed unless all required FCC equipment authorizations are first obtained. Operation is subject to the condition that this product not cause harmful interference to licensed radio stations and that this product accept harmful interference. Unless the assembled kit is designed to operate under part 15, part 18 or part 95 of this chapter, the operator of the kit must operate under the authority of an FCC license holder or must secure an experimental authorization under part 5 of this chapter.

3.1.2 *For EVMs annotated as FCC – FEDERAL COMMUNICATIONS COMMISSION Part 15 Compliant:*

#### **CAUTION**

This device complies with part 15 of the FCC Rules. Operation is subject to the following two conditions: (1) This device may not cause harmful interference, and (2) this device must accept any interference received, including interference that may cause undesired operation.

Changes or modifications not expressly approved by the party responsible for compliance could void the user's authority to operate the equipment.

#### **FCC Interference Statement for Class A EVM devices**

NOTE: This equipment has been tested and found to comply with the limits for a Class A digital device, pursuant to part 15 of the FCC Rules. These limits are designed to provide reasonable protection against harmful interference when the equipment is operated in a commercial environment. This equipment generates, uses, and can radiate radio frequency energy and, if not installed and used in accordance with the instruction manual, may cause harmful interference to radio communications. Operation of this equipment in a residential area is likely to cause harmful interference in which case the user will be required to *correct the interference at his own expense.*

#### **FCC Interference Statement for Class B EVM devices**

NOTE: This equipment has been tested and found to comply with the limits for a Class B digital device, pursuant to part 15 of the FCC Rules. These limits are designed to provide reasonable protection against harmful interference in a residential installation. This equipment generates, uses and can radiate radio frequency energy and, if not installed and used in accordance with the instructions, may cause harmful interference to radio communications. However, there is no quarantee that interference will not occur in a particular installation. If this equipment does cause harmful interference to radio or television reception, which can be determined by turning the equipment off and on, the user is encouraged to try to correct the interference by one or more *of the following measures:*

- *Reorient or relocate the receiving antenna.*
- *Increase the separation between the equipment and receiver.*
- Connect the equipment into an outlet on a circuit different from that to which the receiver is connected.
- *Consult the dealer or an experienced radio/TV technician for help.*

#### 3.2 *Canada*

3.2.1 *For EVMs issued with an Industry Canada Certificate of Conformance to RSS-210 or RSS-247*

#### **Concerning EVMs Including Radio Transmitters:**

This device complies with Industry Canada license-exempt RSSs. Operation is subject to the following two conditions:

(1) this device may not cause interference, and (2) this device must accept any interference, including interference that may cause undesired operation of the device.

#### **Concernant les EVMs avec appareils radio:**

Le présent appareil est conforme aux CNR d'Industrie Canada applicables aux appareils radio exempts de licence. L'exploitation est autorisée aux deux conditions suivantes: (1) l'appareil ne doit pas produire de brouillage, et (2) l'utilisateur de l'appareil doit accepter tout brouillage radioélectrique subi, même si le brouillage est susceptible d'en compromettre le fonctionnement.

#### **Concerning EVMs Including Detachable Antennas:**

Under Industry Canada regulations, this radio transmitter may only operate using an antenna of a type and maximum (or lesser) gain approved for the transmitter by Industry Canada. To reduce potential radio interference to other users, the antenna type and its gain should be so chosen that the equivalent isotropically radiated power (e.i.r.p.) is not more than that necessary for successful communication. This radio transmitter has been approved by Industry Canada to operate with the antenna types listed in the user guide with the maximum permissible gain and required antenna impedance for each antenna type indicated. Antenna types not included in this list, having a gain greater than the maximum gain indicated for that type, are strictly prohibited for use with this device.

#### **Concernant les EVMs avec antennes détachables**

Conformément à la réglementation d'Industrie Canada, le présent émetteur radio peut fonctionner avec une antenne d'un type et d'un gain maximal (ou inférieur) approuvé pour l'émetteur par Industrie Canada. Dans le but de réduire les risques de brouillage radioélectrique à l'intention des autres utilisateurs, il faut choisir le type d'antenne et son gain de sorte que la puissance isotrope rayonnée équivalente (p.i.r.e.) ne dépasse pas l'intensité nécessaire à l'établissement d'une communication satisfaisante. Le présent émetteur radio a été approuvé par Industrie Canada pour fonctionner avec les types d'antenne énumérés dans le manuel d'usage et ayant un gain admissible maximal et l'impédance requise pour chaque type d'antenne. Les types d'antenne non inclus dans cette liste, ou dont le gain est supérieur au gain maximal indiqué, sont strictement interdits pour l'exploitation de l'émetteur

#### 3.3 *Japan*

- 3.3.1 *Notice for EVMs delivered in Japan:* Please see [http://www.tij.co.jp/lsds/ti\\_ja/general/eStore/notice\\_01.page](http://www.tij.co.jp/lsds/ti_ja/general/eStore/notice_01.page) 日本国内に 輸入される評価用キット、ボードについては、次のところをご覧ください。 [http://www.tij.co.jp/lsds/ti\\_ja/general/eStore/notice\\_01.page](http://www.tij.co.jp/lsds/ti_ja/general/eStore/notice_01.page)
- 3.3.2 *Notice for Users of EVMs Considered "Radio Frequency Products" in Japan:* EVMs entering Japan may not be certified by TI as conforming to Technical Regulations of Radio Law of Japan.

If User uses EVMs in Japan, not certified to Technical Regulations of Radio Law of Japan, User is required to follow the instructions set forth by Radio Law of Japan, which includes, but is not limited to, the instructions below with respect to EVMs (which for the avoidance of doubt are stated strictly for convenience and should be verified by User):

- 1. Use EVMs in a shielded room or any other test facility as defined in the notification #173 issued by Ministry of Internal Affairs and Communications on March 28, 2006, based on Sub-section 1.1 of Article 6 of the Ministry's Rule for Enforcement of Radio Law of Japan,
- 2. Use EVMs only after User obtains the license of Test Radio Station as provided in Radio Law of Japan with respect to EVMs, or
- 3. Use of EVMs only after User obtains the Technical Regulations Conformity Certification as provided in Radio Law of Japan with respect to EVMs. Also, do not transfer EVMs, unless User gives the same notice above to the transferee. Please note that if User does not follow the instructions above, User will be subject to penalties of Radio Law of Japan.

【無線電波を送信する製品の開発キットをお使いになる際の注意事項】 開発キットの中には技術基準適合証明を受けて いないものがあります。 技術適合証明を受けていないもののご使用に際しては、電波法遵守のため、以下のいずれかの 措置を取っていただく必要がありますのでご注意ください。

- 1. 電波法施行規則第6条第1項第1号に基づく平成18年3月28日総務省告示第173号で定められた電波暗室等の試験設備でご使用 いただく。
- 2. 実験局の免許を取得後ご使用いただく。
- 3. 技術基準適合証明を取得後ご使用いただく。
- なお、本製品は、上記の「ご使用にあたっての注意」を譲渡先、移転先に通知しない限り、譲渡、移転できないものとします。 上記を遵守頂けない場合は、電波法の罰則が適用される可能性があることをご留意ください。 日本テキサス・イ

ンスツルメンツ株式会社

東京都新宿区西新宿6丁目24番1号

西新宿三井ビル

- 3.3.3 *Notice for EVMs for Power Line Communication:* Please see [http://www.tij.co.jp/lsds/ti\\_ja/general/eStore/notice\\_02.page](http://www.tij.co.jp/lsds/ti_ja/general/eStore/notice_02.page) 電力線搬送波通信についての開発キットをお使いになる際の注意事項については、次のところをご覧ください。[http:/](http://www.tij.co.jp/lsds/ti_ja/general/eStore/notice_02.page) [/www.tij.co.jp/lsds/ti\\_ja/general/eStore/notice\\_02.page](http://www.tij.co.jp/lsds/ti_ja/general/eStore/notice_02.page)
- 3.4 *European Union*
	- 3.4.1 *For EVMs subject to EU Directive 2014/30/EU (Electromagnetic Compatibility Directive)*:

This is a class A product intended for use in environments other than domestic environments that are connected to a low-voltage power-supply network that supplies buildings used for domestic purposes. In a domestic environment this product may cause radio interference in which case the user may be required to take adequate measures.

- 4 *EVM Use Restrictions and Warnings:*
	- 4.1 EVMS ARE NOT FOR USE IN FUNCTIONAL SAFETY AND/OR SAFETY CRITICAL EVALUATIONS, INCLUDING BUT NOT LIMITED TO EVALUATIONS OF LIFE SUPPORT APPLICATIONS.
	- 4.2 User must read and apply the user guide and other available documentation provided by TI regarding the EVM prior to handling or using the EVM, including without limitation any warning or restriction notices. The notices contain important safety information related to, for example, temperatures and voltages.
	- 4.3 *Safety-Related Warnings and Restrictions:*
		- 4.3.1 User shall operate the EVM within TI's recommended specifications and environmental considerations stated in the user guide, other available documentation provided by TI, and any other applicable requirements and employ reasonable and customary safeguards. Exceeding the specified performance ratings and specifications (including but not limited to input and output voltage, current, power, and environmental ranges) for the EVM may cause personal injury or death, or property damage. If there are questions concerning performance ratings and specifications, User should contact a TI field representative prior to connecting interface electronics including input power and intended loads. Any loads applied outside of the specified output range may also result in unintended and/or inaccurate operation and/or possible permanent damage to the EVM and/or interface electronics. Please consult the EVM user guide prior to connecting any load to the EVM output. If there is uncertainty as to the load specification, please contact a TI field representative. During normal operation, even with the inputs and outputs kept within the specified allowable ranges, some circuit components may have elevated case temperatures. These components include but are not limited to linear regulators, switching transistors, pass transistors, current sense resistors, and heat sinks, which can be identified using the information in the associated documentation. When working with the EVM, please be aware that the EVM may become very warm.
		- 4.3.2 EVMs are intended solely for use by technically qualified, professional electronics experts who are familiar with the dangers and application risks associated with handling electrical mechanical components, systems, and subsystems. User assumes all responsibility and liability for proper and safe handling and use of the EVM by User or its employees, affiliates, contractors or designees. User assumes all responsibility and liability to ensure that any interfaces (electronic and/or mechanical) between the EVM and any human body are designed with suitable isolation and means to safely limit accessible leakage currents to minimize the risk of electrical shock hazard. User assumes all responsibility and liability for any improper or unsafe handling or use of the EVM by User or its employees, affiliates, contractors or designees.
	- 4.4 User assumes all responsibility and liability to determine whether the EVM is subject to any applicable international, federal, state, or local laws and regulations related to User's handling and use of the EVM and, if applicable, User assumes all responsibility and liability for compliance in all respects with such laws and regulations. User assumes all responsibility and liability for proper disposal and recycling of the EVM consistent with all applicable international, federal, state, and local requirements.
- 5. *Accuracy of Information:* To the extent TI provides information on the availability and function of EVMs, TI attempts to be as accurate as possible. However, TI does not warrant the accuracy of EVM descriptions, EVM availability or other information on its websites as accurate, complete, reliable, current, or error-free.

#### 6. *Disclaimers:*

- 6.1 EXCEPT AS SET FORTH ABOVE, EVMS AND ANY MATERIALS PROVIDED WITH THE EVM (INCLUDING, BUT NOT LIMITED TO, REFERENCE DESIGNS AND THE DESIGN OF THE EVM ITSELF) ARE PROVIDED "AS IS" AND "WITH ALL FAULTS." TI DISCLAIMS ALL OTHER WARRANTIES, EXPRESS OR IMPLIED, REGARDING SUCH ITEMS, INCLUDING BUT NOT LIMITED TO ANY EPIDEMIC FAILURE WARRANTY OR IMPLIED WARRANTIES OF MERCHANTABILITY OR FITNESS FOR A PARTICULAR PURPOSE OR NON-INFRINGEMENT OF ANY THIRD PARTY PATENTS, COPYRIGHTS, TRADE SECRETS OR OTHER INTELLECTUAL PROPERTY RIGHTS.
- 6.2 EXCEPT FOR THE LIMITED RIGHT TO USE THE EVM SET FORTH HEREIN, NOTHING IN THESE TERMS SHALL BE CONSTRUED AS GRANTING OR CONFERRING ANY RIGHTS BY LICENSE, PATENT, OR ANY OTHER INDUSTRIAL OR INTELLECTUAL PROPERTY RIGHT OF TI, ITS SUPPLIERS/LICENSORS OR ANY OTHER THIRD PARTY, TO USE THE EVM IN ANY FINISHED END-USER OR READY-TO-USE FINAL PRODUCT, OR FOR ANY INVENTION, DISCOVERY OR IMPROVEMENT, REGARDLESS OF WHEN MADE, CONCEIVED OR ACQUIRED.
- 7. *USER'S INDEMNITY OBLIGATIONS AND REPRESENTATIONS.* USER WILL DEFEND, INDEMNIFY AND HOLD TI, ITS LICENSORS AND THEIR REPRESENTATIVES HARMLESS FROM AND AGAINST ANY AND ALL CLAIMS, DAMAGES, LOSSES, EXPENSES, COSTS AND LIABILITIES (COLLECTIVELY, "CLAIMS") ARISING OUT OF OR IN CONNECTION WITH ANY HANDLING OR USE OF THE EVM THAT IS NOT IN ACCORDANCE WITH THESE TERMS. THIS OBLIGATION SHALL APPLY WHETHER CLAIMS ARISE UNDER STATUTE, REGULATION, OR THE LAW OF TORT, CONTRACT OR ANY OTHER LEGAL THEORY, AND EVEN IF THE EVM FAILS TO PERFORM AS DESCRIBED OR EXPECTED.
- 8. *Limitations on Damages and Liability:*
	- 8.1 *General Limitations*. IN NO EVENT SHALL TI BE LIABLE FOR ANY SPECIAL, COLLATERAL, INDIRECT, PUNITIVE, INCIDENTAL, CONSEQUENTIAL, OR EXEMPLARY DAMAGES IN CONNECTION WITH OR ARISING OUT OF THESE TERMS OR THE USE OF THE EVMS , REGARDLESS OF WHETHER TI HAS BEEN ADVISED OF THE POSSIBILITY OF SUCH DAMAGES. EXCLUDED DAMAGES INCLUDE, BUT ARE NOT LIMITED TO, COST OF REMOVAL OR REINSTALLATION, ANCILLARY COSTS TO THE PROCUREMENT OF SUBSTITUTE GOODS OR SERVICES, RETESTING, OUTSIDE COMPUTER TIME, LABOR COSTS, LOSS OF GOODWILL, LOSS OF PROFITS, LOSS OF SAVINGS, LOSS OF USE, LOSS OF DATA, OR BUSINESS INTERRUPTION. NO CLAIM, SUIT OR ACTION SHALL BE BROUGHT AGAINST TI MORE THAN TWELVE (12) MONTHS AFTER THE EVENT THAT GAVE RISE TO THE CAUSE OF ACTION HAS OCCURRED.
	- 8.2 *Specific Limitations.* IN NO EVENT SHALL TI'S AGGREGATE LIABILITY FROM ANY USE OF AN EVM PROVIDED HEREUNDER, INCLUDING FROM ANY WARRANTY, INDEMITY OR OTHER OBLIGATION ARISING OUT OF OR IN CONNECTION WITH THESE TERMS, , EXCEED THE TOTAL AMOUNT PAID TO TI BY USER FOR THE PARTICULAR EVM(S) AT ISSUE DURING THE PRIOR TWELVE (12) MONTHS WITH RESPECT TO WHICH LOSSES OR DAMAGES ARE CLAIMED. THE EXISTENCE OF MORE THAN ONE CLAIM SHALL NOT ENLARGE OR EXTEND THIS LIMIT.
- 9. *Return Policy.* Except as otherwise provided, TI does not offer any refunds, returns, or exchanges. Furthermore, no return of EVM(s) will be accepted if the package has been opened and no return of the EVM(s) will be accepted if they are damaged or otherwise not in a resalable condition. If User feels it has been incorrectly charged for the EVM(s) it ordered or that delivery violates the applicable order, User should contact TI. All refunds will be made in full within thirty (30) working days from the return of the components(s), excluding any postage or packaging costs.
- 10. *Governing Law:* These terms and conditions shall be governed by and interpreted in accordance with the laws of the State of Texas, without reference to conflict-of-laws principles. User agrees that non-exclusive jurisdiction for any dispute arising out of or relating to these terms and conditions lies within courts located in the State of Texas and consents to venue in Dallas County, Texas. Notwithstanding the foregoing, any judgment may be enforced in any United States or foreign court, and TI may seek injunctive relief in any United States or foreign court.

Mailing Address: Texas Instruments, Post Office Box 655303, Dallas, Texas 75265 Copyright © 2017, Texas Instruments Incorporated

#### **IMPORTANT NOTICE FOR TI DESIGN INFORMATION AND RESOURCES**

Texas Instruments Incorporated ('TI") technical, application or other design advice, services or information, including, but not limited to, reference designs and materials relating to evaluation modules, (collectively, "TI Resources") are intended to assist designers who are developing applications that incorporate TI products; by downloading, accessing or using any particular TI Resource in any way, you (individually or, if you are acting on behalf of a company, your company) agree to use it solely for this purpose and subject to the terms of this Notice.

TI's provision of TI Resources does not expand or otherwise alter TI's applicable published warranties or warranty disclaimers for TI products, and no additional obligations or liabilities arise from TI providing such TI Resources. TI reserves the right to make corrections, enhancements, improvements and other changes to its TI Resources.

You understand and agree that you remain responsible for using your independent analysis, evaluation and judgment in designing your applications and that you have full and exclusive responsibility to assure the safety of your applications and compliance of your applications (and of all TI products used in or for your applications) with all applicable regulations, laws and other applicable requirements. You represent that, with respect to your applications, you have all the necessary expertise to create and implement safeguards that (1) anticipate dangerous consequences of failures, (2) monitor failures and their consequences, and (3) lessen the likelihood of failures that might cause harm and take appropriate actions. You agree that prior to using or distributing any applications that include TI products, you will thoroughly test such applications and the functionality of such TI products as used in such applications. TI has not conducted any testing other than that specifically described in the published documentation for a particular TI Resource.

You are authorized to use, copy and modify any individual TI Resource only in connection with the development of applications that include the TI product(s) identified in such TI Resource. NO OTHER LICENSE, EXPRESS OR IMPLIED, BY ESTOPPEL OR OTHERWISE TO ANY OTHER TI INTELLECTUAL PROPERTY RIGHT, AND NO LICENSE TO ANY TECHNOLOGY OR INTELLECTUAL PROPERTY RIGHT OF TI OR ANY THIRD PARTY IS GRANTED HEREIN, including but not limited to any patent right, copyright, mask work right, or other intellectual property right relating to any combination, machine, or process in which TI products or services are used. Information regarding or referencing third-party products or services does not constitute a license to use such products or services, or a warranty or endorsement thereof. Use of TI Resources may require a license from a third party under the patents or other intellectual property of the third party, or a license from TI under the patents or other intellectual property of TI.

TI RESOURCES ARE PROVIDED "AS IS" AND WITH ALL FAULTS. TI DISCLAIMS ALL OTHER WARRANTIES OR REPRESENTATIONS, EXPRESS OR IMPLIED, REGARDING TI RESOURCES OR USE THEREOF, INCLUDING BUT NOT LIMITED TO ACCURACY OR COMPLETENESS, TITLE, ANY EPIDEMIC FAILURE WARRANTY AND ANY IMPLIED WARRANTIES OF MERCHANTABILITY, FITNESS FOR A PARTICULAR PURPOSE, AND NON-INFRINGEMENT OF ANY THIRD PARTY INTELLECTUAL PROPERTY RIGHTS.

TI SHALL NOT BE LIABLE FOR AND SHALL NOT DEFEND OR INDEMNIFY YOU AGAINST ANY CLAIM, INCLUDING BUT NOT LIMITED TO ANY INFRINGEMENT CLAIM THAT RELATES TO OR IS BASED ON ANY COMBINATION OF PRODUCTS EVEN IF DESCRIBED IN TI RESOURCES OR OTHERWISE. IN NO EVENT SHALL TI BE LIABLE FOR ANY ACTUAL, DIRECT, SPECIAL, COLLATERAL, INDIRECT, PUNITIVE, INCIDENTAL, CONSEQUENTIAL OR EXEMPLARY DAMAGES IN CONNECTION WITH OR ARISING OUT OF TI RESOURCES OR USE THEREOF, AND REGARDLESS OF WHETHER TI HAS BEEN ADVISED OF THE POSSIBILITY OF SUCH DAMAGES.

You agree to fully indemnify TI and its representatives against any damages, costs, losses, and/or liabilities arising out of your noncompliance with the terms and provisions of this Notice.

This Notice applies to TI Resources. Additional terms apply to the use and purchase of certain types of materials, TI products and services. These include; without limitation, TI's standard terms for semiconductor products <http://www.ti.com/sc/docs/stdterms.htm>), [evaluation](http://www.ti.com/lit/pdf/SSZZ027) [modules](http://www.ti.com/lit/pdf/SSZZ027), and samples [\(http://www.ti.com/sc/docs/sampterms.htm\)](http://www.ti.com/sc/docs/sampterms.htm).

> Mailing Address: Texas Instruments, Post Office Box 655303, Dallas, Texas 75265 Copyright © 2017, Texas Instruments Incorporated